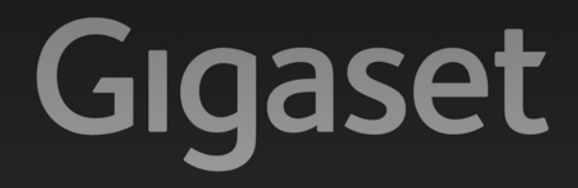

# A510-A510A

# Congratulazioni

Acquistando un prodotto Gigaset avete scelto un marchio estremamente sensibile ed attento alle tematiche della sostenibilità ambientale. Prodotto imballato in confezione ecosostenibile. Per maggiori informazioni, visitare www.gigaset.com.

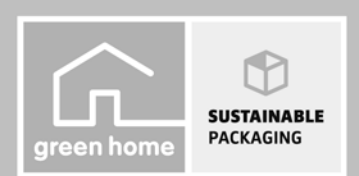

**GIGASET. INSPIRING CONVERSATION. MADE IN GERMANY** 

# <span id="page-2-0"></span>**Gigaset A510/A510A – Il vostro potente coinquilino**

Congratulazioni – Avete tra le mani un Gigaset di ultima generazione.

Il vostro Gigaset non serve soltanto per telefonare:

#### **Rubrica per 150 voci**

Memorizzare numeri di telefono e nomi nella rubrica telefonica (¢ [pag. 31\)](#page-32-0). Contrassegnare le voci importanti come VIP (Very Important Person). Le chiamate VIP si riconoscono dalla suoneria e dal colore dello sfondo (+ [pag. 32\).](#page-33-0)

#### **Quando non deve sempre (solo) squillare**

Utilizzare il controllo orario per le chiamate (¢ [pag. 47\)](#page-48-0) oppure semplicemente disattivare la suoneria con le chiamate per cui è stata soppressa la trasmissione del numero (+ [pag. 48\).](#page-49-0)

#### **Ulteriori consigli pratici**

Trasferire la rubrica di un portatile Gigaset disponibile (+ [pag. 32\)](#page-33-1), utilizzare la selezione rapida (¢ [pag. 32\)](#page-33-2) e impostare il colore dello sfondo e il contrasto del display a vostro piacimento ( $\rightarrow$  [pag. 46\)](#page-47-0).

#### **Tutela ambientale**

[Telefonare rispettando l'ambiente – Gigaset Green Home. Dettagli sui nostri prodotti ECO](www.gigaset.com/service)  DECT si trovano alla pagina www.gigaset.com/service.

[Ulteriori informazioni sul vostro telefono si trovano in Internet alla pagina](www.gigaset.com/gigaseta510)  www.gigaset.com/gigasetA510.

**Registrare il vostro telefono Gigaset direttamente dopo l'acquisto alla pagina <www.gigaset.com/service>** – in questo modo vi possiamo aiutare più velocemente in caso di domande oppure con i riscatti delle garanzie!

#### **Buon divertimento con il vostro nuovo telefono!**

#### **Breve descrizione**

# <span id="page-3-0"></span>**Breve descrizione**

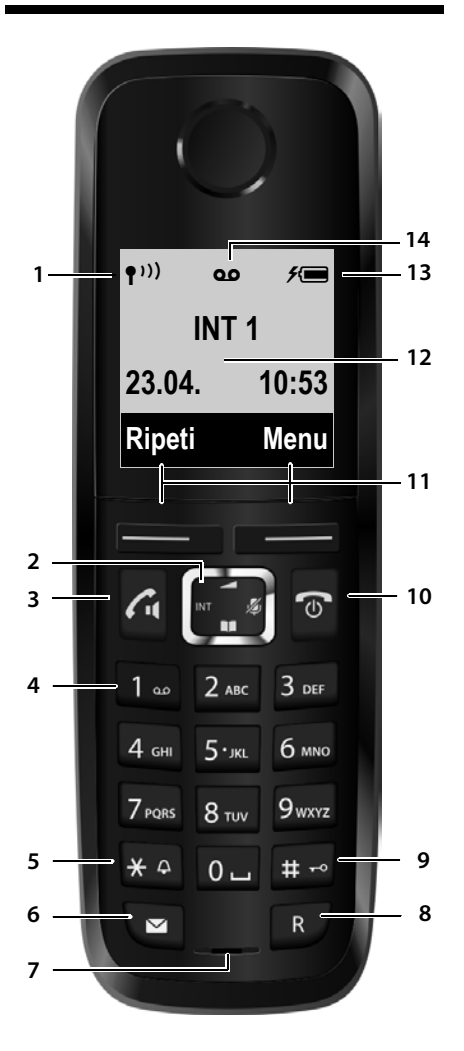

- 1 **Livello di ricezione** ( ¢ [pag. 18\)](#page-19-0) Il simbolo cambia se è attivato il Modo Eco+<br>[\(](#page-43-0) $\rightarrow$  pag. 42)
- <span id="page-3-9"></span>2 **Tasto di navigazione** ( ¢ [pag. 20\)](#page-21-0) Disattivare il microfono ( ¢ [pag. 29\)](#page-30-0)
- <span id="page-3-3"></span>3 **Tasto impegno linea/viva voce** lampeggia: chiamata in arrivo; acceso: viva voce attivato; risponde ad una chiamata; apre la lista dei numeri selezionati (premere brevemente); avvia la selezione (premere a lungo); durante la conversazione: commuta tra ricevitore e viva voce ( ¢ [pag. 29\)](#page-30-1)
- <span id="page-3-12"></span>4 **Tasto 1**

Interroga la segreteria telefonica (solo A510A)/ segreteria di rete (premere a lungo)

<span id="page-3-7"></span>**5 Tasto asterisco**

Attiva/disattiva le suonerie (premere a lungo); durante la comunicazione: commuta tra selezione DP/DTMF (premere brevemente)

- <span id="page-3-10"></span>6 **Tasto messaggi**  ( ¢ [pag. 33\)](#page-34-0) Accede alla lista delle chiamate e dei messaggi; lampeggia: nuovo messaggio/nuova chiamata
- <span id="page-3-11"></span><span id="page-3-4"></span>7 **Microfono**

#### 8 **Tasto R**

- Consultazione (Flash)
- <span id="page-3-8"></span>- Inserire pausa di selezione (premere a lungo)
- 9 **Tasto cancelletto**

Blocca/sblocca la tastiera (premere a lungo in stand-by); alterna tra scrittura con lettere maiuscole, minuscole e cifre

<span id="page-3-2"></span>10 **Tasto di fine chiamata, accensione/ spegnimento**

Termina la chiamata; annulla la funzione; torna al livello precedente di menu (premere brevemente); torna in stand-by (premere a lungo); accende/spegne il portatile (premere a lungo in stand-by)

- <span id="page-3-6"></span>11 **Tasti funzione**  ( ¢ [pag. 4\)](#page-5-0)
- <span id="page-3-1"></span>12 **Display** in stand-by
- <span id="page-3-5"></span>13 **Livello di carica delle batterie**  ( ¢ [pag. 18\)](#page-19-0)
- 14 **Simbolo segreteria telefonica** (solo A510A) segreteria telefonica attivata; lampeggia: la segreteria sta registrando un messaggio oppure è in uso da parte di un altro utente interno

#### **Nota**

#### Per**modificare la lingua del display,**

proseguire come descritto a [pag. 15](#page-16-0) e [pag. 46.](#page-47-1)

# <span id="page-4-1"></span><span id="page-4-0"></span>**Simboli del display**

I seguenti simboli vengono visualizzati a seconda delle impostazioni e della condizione d'uso del vostro telefono:

<span id="page-4-2"></span>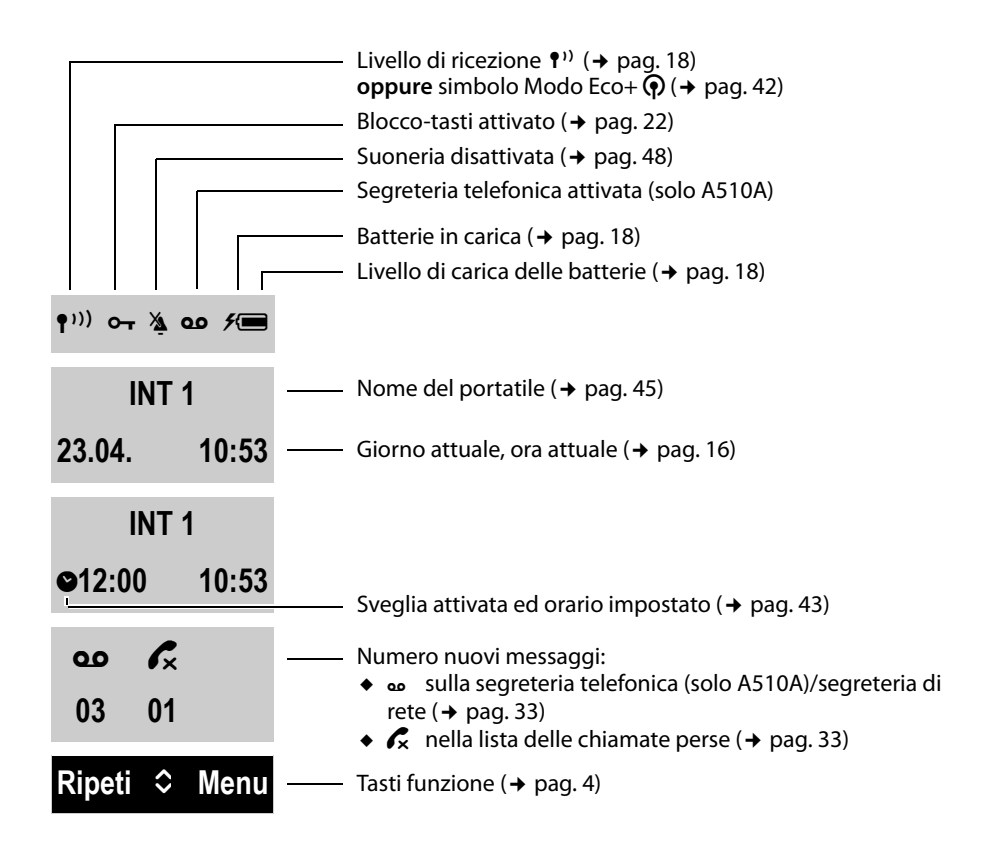

#### **Display durante una chiamata esterna:**

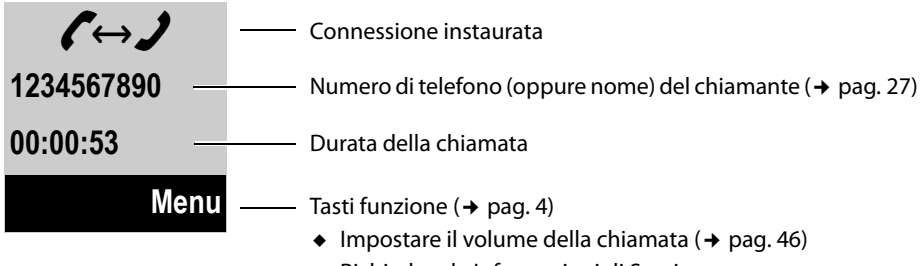

 $\bullet$  Richiedere le Informazioni di Service

#### **Tasti funzione**

### **Ulteriori simboli del display:**

Connessione

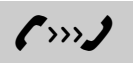

Chiamata esterna (→ [pag. 27\)](#page-28-1) Chiamata interna (→ pag. 44) Sveglia (→ [pag. 43\)](#page-44-1)

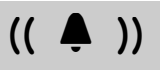

Segreteria in registrazione  $(*$  [pag. 36\)](#page-37-0)

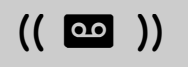

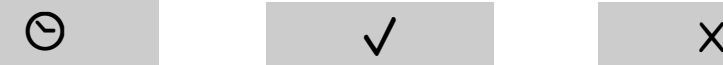

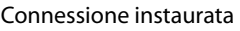

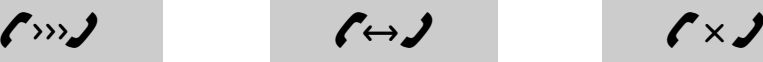

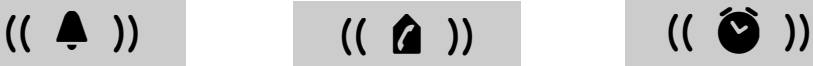

Ð

Connessione impossibile oppure interrotta

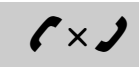

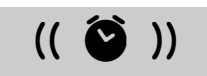

Informazione Interrogazione

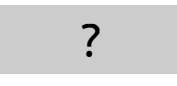

Attendere ... **Azione eseguita** Azione fallita

<span id="page-5-2"></span><span id="page-5-0"></span>**Tasti funzione**

Le funzioni dei tasti funzione cambiano a seconda della condizione d'uso. Esempio:

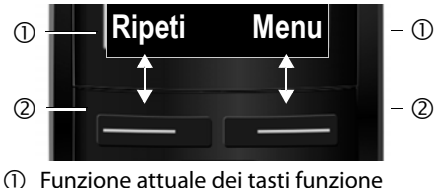

2 Tasti funzione

I tasti funzione più importanti sono:

<span id="page-5-3"></span>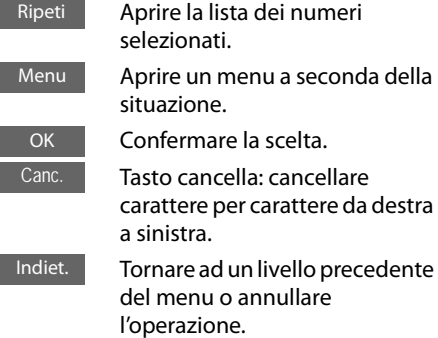

# <span id="page-5-1"></span>**Simboli menu principale**

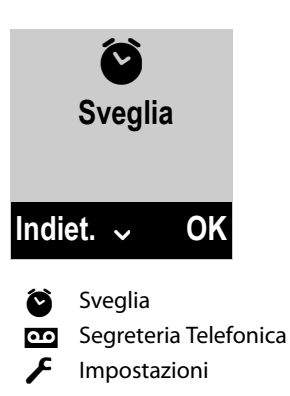

Informazioni sulla guida al menu → [pag. 21](#page-22-0) Albero del menu  $\rightarrow$  [pag. 25](#page-26-0)

**4**

# <span id="page-6-1"></span><span id="page-6-0"></span>**Breve descrizione della base**

Tramite i tasti sulla base è possibile utilizzare la segreteria telefonica integrata (solo Gigaset A510A), cercare i portatili ("Paging"  $\rightarrow$  [pag. 44\)](#page-45-1) e registrarli sulla base ( $\rightarrow$  [pag. 43\).](#page-44-2)

### **Base Gigaset A510A**

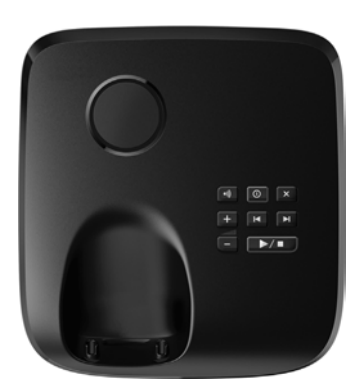

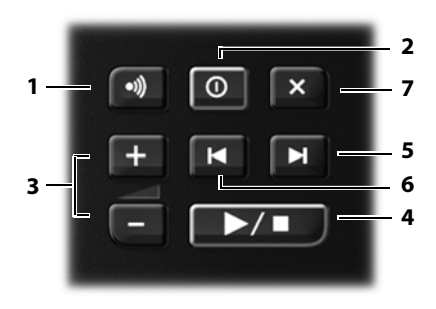

- 1 **Tasto di registrazione/Paging** Cercare i portatili (premere **brevemente**,  $n$ Paging"  $\rightarrow$  [pag. 44](#page-45-1)). Registrare i portatili (premere **a lungo**  $\rightarrow$  [pag. 43\)](#page-44-2).
- 2 **Tasto accensione/spegnimento** Attivare/disattivare la segreteria telefonica. **Acceso:** la segreteria telefonica è attivata. **Lampeggia:** la segreteria telefonica sta registrando un messaggio.
- 3 **Tasti volume** ( $\boxed{-}$  = più basso;  $\boxed{+}$  = più alto) Durante la riproduzione dei messaggi: modificare il volume di conversazione. Durante lo squillo: modificare il volume della suoneria.

4 **Tasto di riproduzione/interruzione** Per ascoltare i nuovi messaggi della segreteria telefonica (premere (premere **brevemente**), riprodurre tutti i messaggi (premere **a lungo**) oppure per interrompere la riproduzione. **Lampeggia:** è presente almeno un messaggio. **Lampeggia molto velocemente**: la memoria è piena.

#### **Durante la riproduzione dei messaggi:**

- 5 Per passare al messaggio successivo.
- 6 Per tornare all'inizio del messaggio attuale (premere 1 volta) oppure per tornare al messaggio precedente (premere 2 volte).
- 7 Per cancellare il messaggio attuale.

#### **Attenzione:**

Se la segreteria telefonica viene comandata da un portatile o sta registrando un messaggio (il tasto di accensione/ spegnimento lampeggia), non potrà essere contemporaneamente comandata dalla base.

# **Base Gigaset A510**

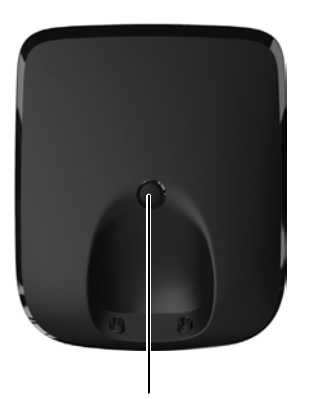

#### **Tasto di registrazione/Paging**

- Premere **brevemente**: cercare i portatili  $($ "Paging")  $\rightarrow$  [pag. 44](#page-45-1).
- Premere **a lungo**: registrare portatili e apparecchi DECT  $\rightarrow$  [pag. 43](#page-44-2).

# **Indice**

**Indice**

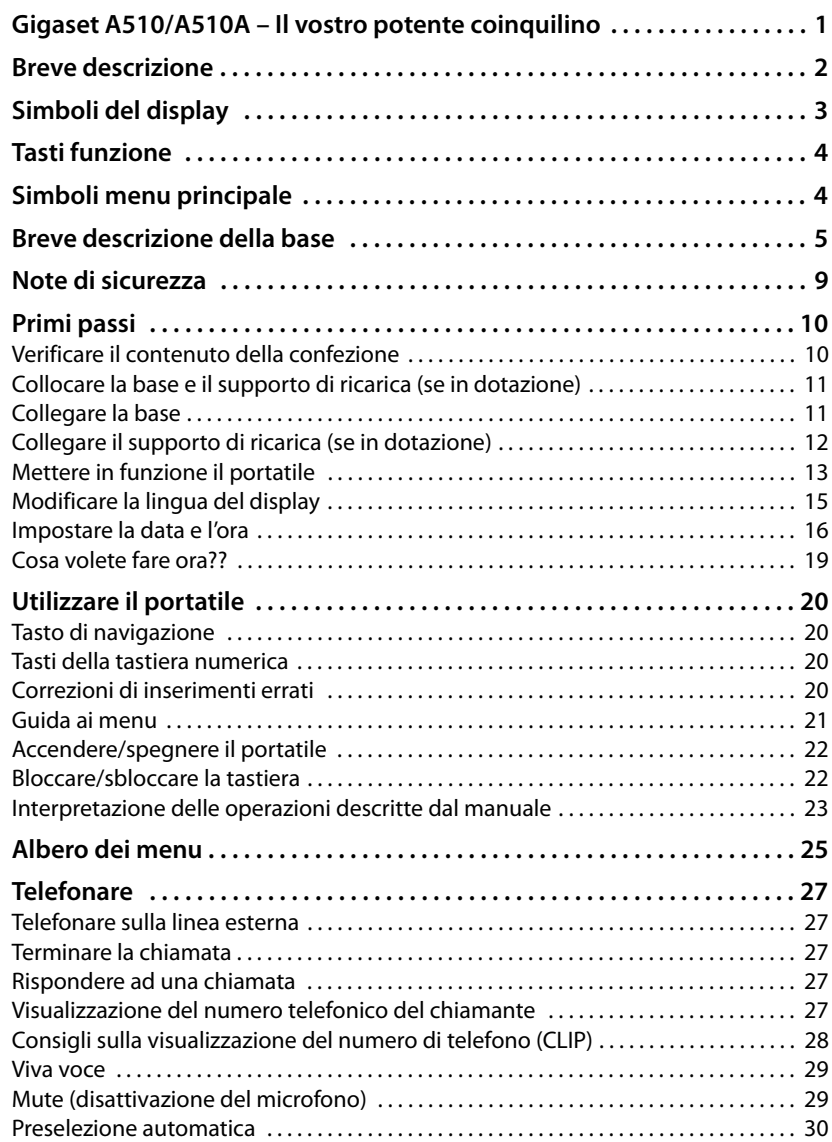

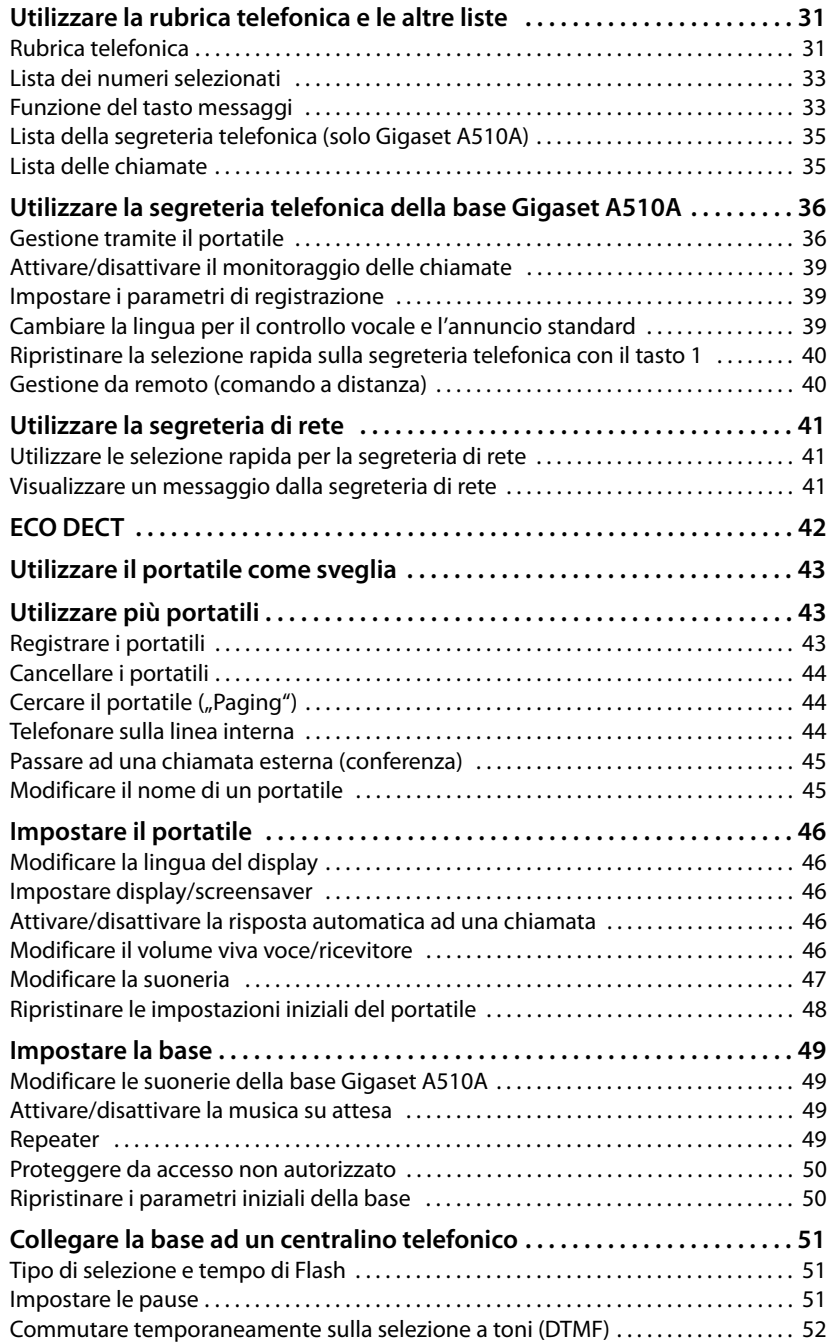

#### **Indice**

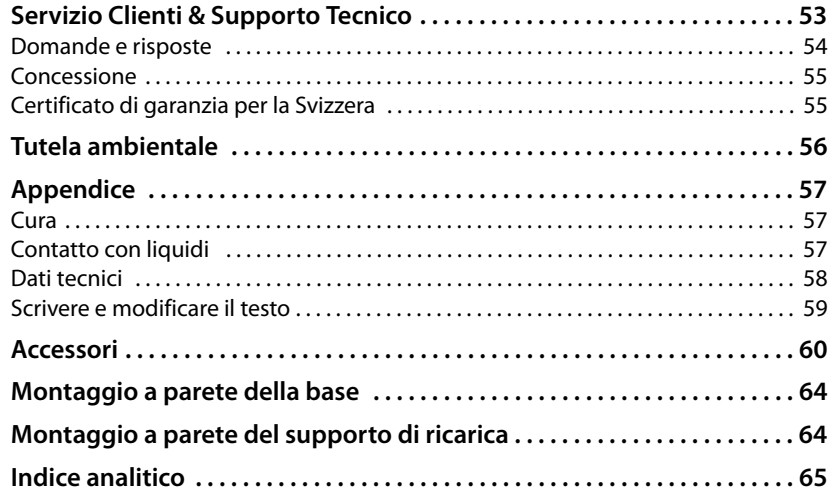

# <span id="page-10-0"></span>**Note di sicurezza**

#### **Attenzione**

Leggere attentamente il presente manuale e le avvertenze di sicurezza prima dell'uso. Spiegarne ai bambini il contenuto ed i pericoli.

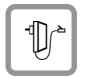

<span id="page-10-1"></span>Utilizzare soltanto l'alimentatore in dotazione, come indicato sul lato inferiore del dispositivo.

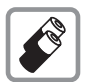

Usare soltanto le **batterie ricaricabili**, che soddisfano la **specifica a [pag. 58](#page-59-1)**. È rigidamente vietato l'uso di batterie comuni (non ricaricabili) poiché non essendo compatibili con l'apparato il loro utilizzo potrebbe diventare pericoloso.

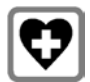

<span id="page-10-3"></span>L'apparecchio può interferire con le apparecchiature elettromedicali. Osservare quindi le indicazioni presenti nell'ambiente in cui ci si trova (per esempio ambulatori.

Se si utilizzano dispositivi medici (per es. pacemaker), informarsi presso il produttore del dispositivo. Lì si può sapere se i dispositivi corrispondenti sono immuni da energie esterne ad alta frequenza. I dati tecnici di questo prodotto Gigaset si trovano nel capitolo "Appendice".

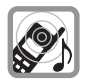

Si raccomanda di non tenere la parte posteriore del telefono vicino all'orecchio quando suona o se è stata attivata la funzione viva voce. Si potrebbero altrimenti avere danni seri e permanenti all'udito.

Il vostro Gigaset è compatibile con la maggior parte degli apparecchi acustici digitali presenti sul mercato. Non è però garantito il perfetto funzionamento con ogni apparecchio acustico.

<span id="page-10-2"></span>L'apparecchio può causare dei fruscii molto fastidiosi ai portatori di dispositivi di ausilio all'udito analogici. In caso di problemi contattare il vostro tecnico audioprotesista.

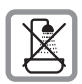

Non collocare la base e il supporto di ricarica in bagni o docce. Base e supporto di ricarica non sono protetti dagli spruzzi d'acqua ( $\rightarrow$  [pag. 57\).](#page-58-3)

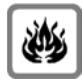

Non utilizzare il telefono in aree a rischio di esplosione, ad esempio stabilimenti in cui si producono vernici.

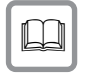

Nel caso in cui il Gigaset sia ceduto a terzi, allegare anche il manuale d'uso.

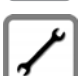

Mettere fuori uso le stazioni base difettose oppure mandarle in riparazione presso il Service, poichè potrebbero disturbare altri servizi telefonici.

#### **Note**

- Le funzioni descritte nelle presenti istruzioni per l'uso potrebbero non essere operative in tutti i paesi.
- u Il dispositivo non può funzionare durante un'interruzione di corrente. Non è possibile chiamare **nessun numero di emergenza**.

# <span id="page-11-0"></span>**Primi passi**

# <span id="page-11-2"></span><span id="page-11-1"></span>**Verificare il contenuto della confezione**

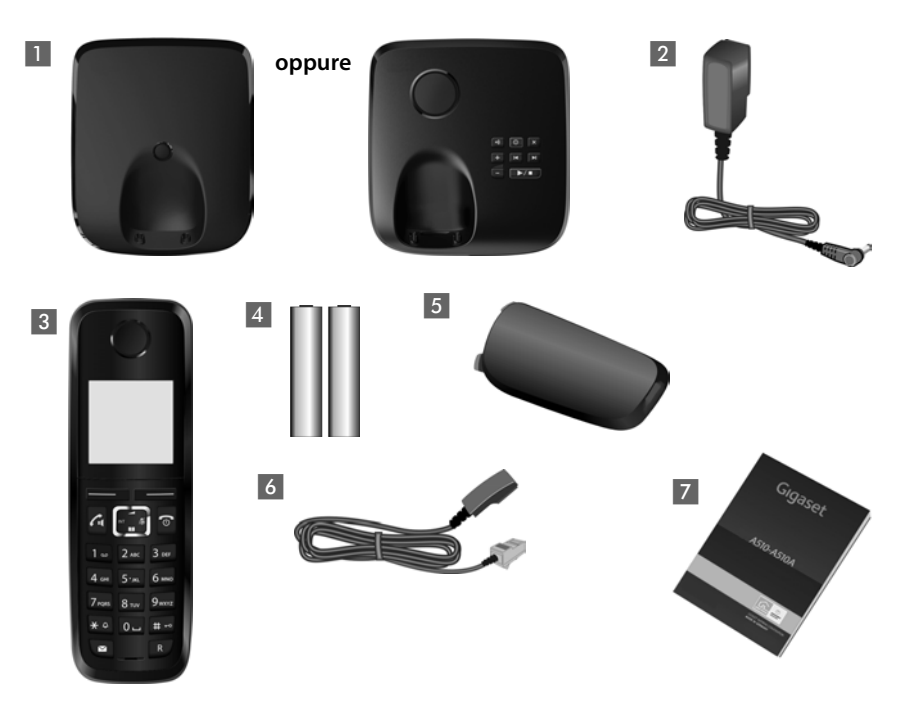

- 1 una base Gigaset A510/A510A,
- 2 un alimentatore per la base,
- 3 un portatile Gigaset,
- 4 due batterie,
- 5 un coperchio delle batterie,
- 6 un cavo telefonico,
- 7 le istruzioni per l'uso.

Se avete acquistato una **variante con più portatili**, nella confezione per ogni portatile aggiuntivo ci sono due batterie, un coperchio delle batterie, e un supporto di ricarica 8 con alimentatore<sup>9</sup>.

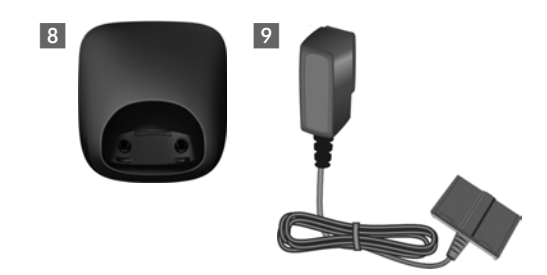

# <span id="page-12-3"></span><span id="page-12-0"></span>**Collocare la base e il supporto di ricarica (se in dotazione)**

La base e il supporto di ricarica devono essere collocati in ambienti chiusi ed asciutti ad una temperatura compresa tra +5 °C e +45 °C.

 $\triangleright$  Per una ricezione ottimale collocare la base in posizione centrale rispetto all'area da coprire su una superficie antiscivolo oppure montare la base o il supporto di ricarica a parete  $\rightarrow$  [pag. 64](#page-65-2).

#### <span id="page-12-4"></span>**Nota**

Prestare attenzione alla portata della base. Si estende fino a 300 m all'aperto, fino a 50 m in ambienti chiusi. La portata si riduce se è attivato il Modo Eco ( $\rightarrow$  [pag. 42\)](#page-43-0).

Generalmente i piedini degli apparecchi non lasciano tracce sulla superficie di collocazione. Considerata però la molteplicità di vernici e lucidi utilizzati per i mobili, non si può comunque escludere che con il contatto si abbiano tracce sulla superficie di appoggio.

#### **Attenzione:**

- ◆ Non esporre mai il telefono a fonti di calore o a raggi solari diretti; inoltre non posizionarlo vicino ad altri dispositivi elettrici onde evitare interferenze reciproche.
- ◆ Proteggere il Gigaset da umidità, polvere, liquidi e vapori aggressivi.

### <span id="page-12-2"></span><span id="page-12-1"></span>**Collegare la base**

- **▶** Collegare **prima** il cavo telefonico **11** e collocare il cavo nell'apposita scanalatura.
- **▶ Quindi** collegare l'alimentatore 2.

#### **Attenzione:**

- u L'alimentatore **deve essere sempre inserito**, poiché il telefono non funziona senza collegamento alla presa di corrente.
- ◆ Utilizzare solamente l'alimentatore e il cavo telefonico **in dotazione**. I cavi telefonici possono avere collegamenti diversi (Collegamenti corretti → [pag. 59](#page-60-1)).
- $\bullet$  Dopo il collegamento o il ripristino della base la segreteria telefonica è pronta per l'uso già **dopo ca. 15 secondi**.

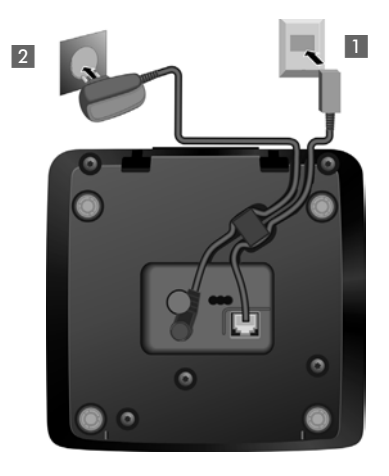

# <span id="page-13-0"></span>**Collegare il supporto di ricarica (se in dotazione)**

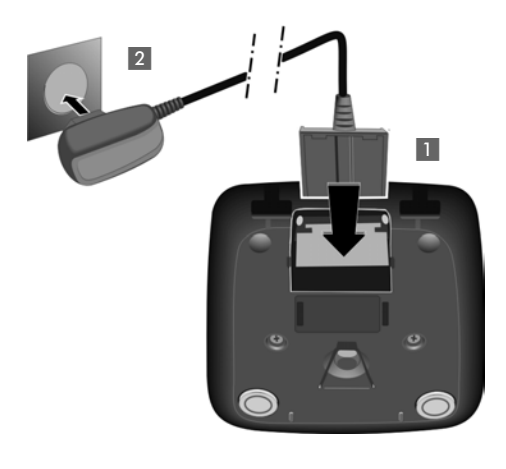

- ▶ Collegare la presa piatta dell'alimentatore 1.
- ¤ Inserire l'alimentatore nella presa di corrente 2.

Se si deve rimuovere la spina dal supporto di ricarica, premere il pulsante di rilascio 3 e togliere la spina 4.

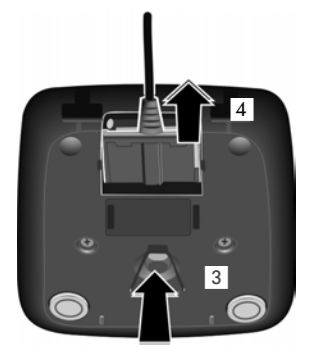

# <span id="page-14-2"></span><span id="page-14-0"></span>**Mettere in funzione il portatile**

Il display è protetto da una pellicola. **Togliere la pellicola protettiva!**

### <span id="page-14-1"></span>**Inserire le batterie e posizionare il coperchio**

#### **Attenzione**

Per la vostra sicurezza e per il buon funzionamento del vostro cordless utilizzate solo batterie ricaricabili dello stesso modello raccomandato da Gigaset Communications GmbH (→ [pag. 58\)](#page-59-1). Batterie non adatte potrebbero essere nocive o pericolose qualora il rivestimento dovesse danneggiarsi o le batterie dovessero esplodere. Batterie non certificate potrebbero, inoltre, causare disturbi di funzionamento o danni al terminale.

▶ Inserire le batterie secondo la polarità indicata. La polarità è indicata all'interno del vano batterie.

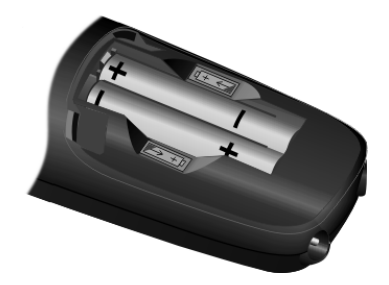

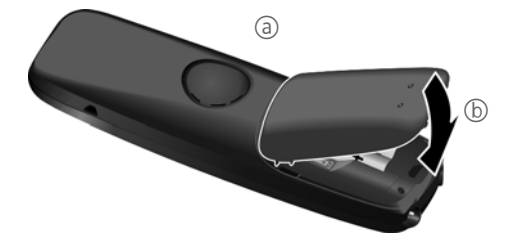

- ▶ Inserire il coperchio delle batterie prima da sopra (a).
- ▶ Ouindi premere il coperchio (b), fino al completo innesto.

Se è necessario aprire nuovamente il coperchio delle batterie, ad es. per cambiare le batterie, afferrare la scanalatura nella parte superiore del coperchio e spingerlo verso l'alto.

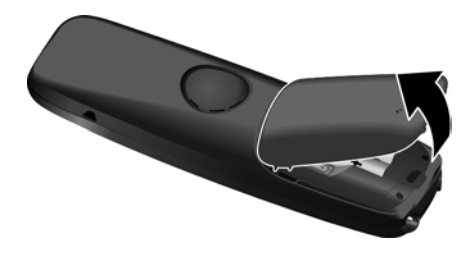

### **Primo processo di carica e scarica delle batterie**

La corretta visualizzazione del livello di carica è possibile soltanto se le batterie vengono prima caricate **e** poi scaricate completamente.

¤ Lasciare il portatile nella base per **6 ore**.

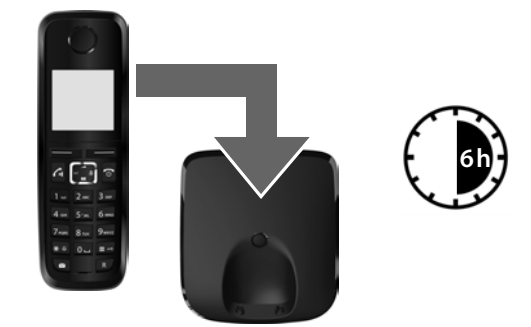

#### **Nota**

Il portatile va riposto solo nella base Gigaset A510/A510A associata oppure nel supporto di ricarica.

▶ Quindi estrarre il portatile dalla base e riporlo solo quando le batterie sono **completamente scariche**.

#### **Note**

- $\bullet$  Il portatile è già registrato sulla base per impostazione di fabbrica. Se avete acquistato una **variante con più portatili**, tutti i portatili sono già registrati sulla base. Non è necessario effettuare nessun'altra registrazione. Se comunque non si deve registrare un portatile sulla base (la visualizzazione **Registrare il portatile** oppure **Metti il portatile sulla base** lampeggia), registrare il portatile manualmente  $\rightarrow$  [pag. 43](#page-44-6).
- ◆ Una volta eseguita la prima carica e scarica dopo ogni conversazione il portatile potrà essere riposto a piacimento nel supporto di ricarica.
- ◆ Ripetere il procedimento di carica e scarica ogni qualvolta le batterie vengono estratte e reinserite.
- ◆ Durante la carica è normale che le batterie si riscaldino. Ciò non comporta pericoli.
- ◆ Dopo un pò di tempo la capacità di ricarica delle batterie si riduce a causa dell'usura fisiologica le batterie stesse.

**In caso di dubbi durante l'utilizzo del telefono, leggere i suggerimenti per la risoluzione dei problemi (**¢ **[pag. 54\)](#page-55-1) oppure rivolgersi al nostro Servizio Clienti (**¢ **[pag. 53\).](#page-54-1)**

# <span id="page-16-1"></span><span id="page-16-0"></span>**Modificare la lingua del display**

<span id="page-16-2"></span>Modificare la lingua del display se è impostata una lingua per voi incomprensibile.

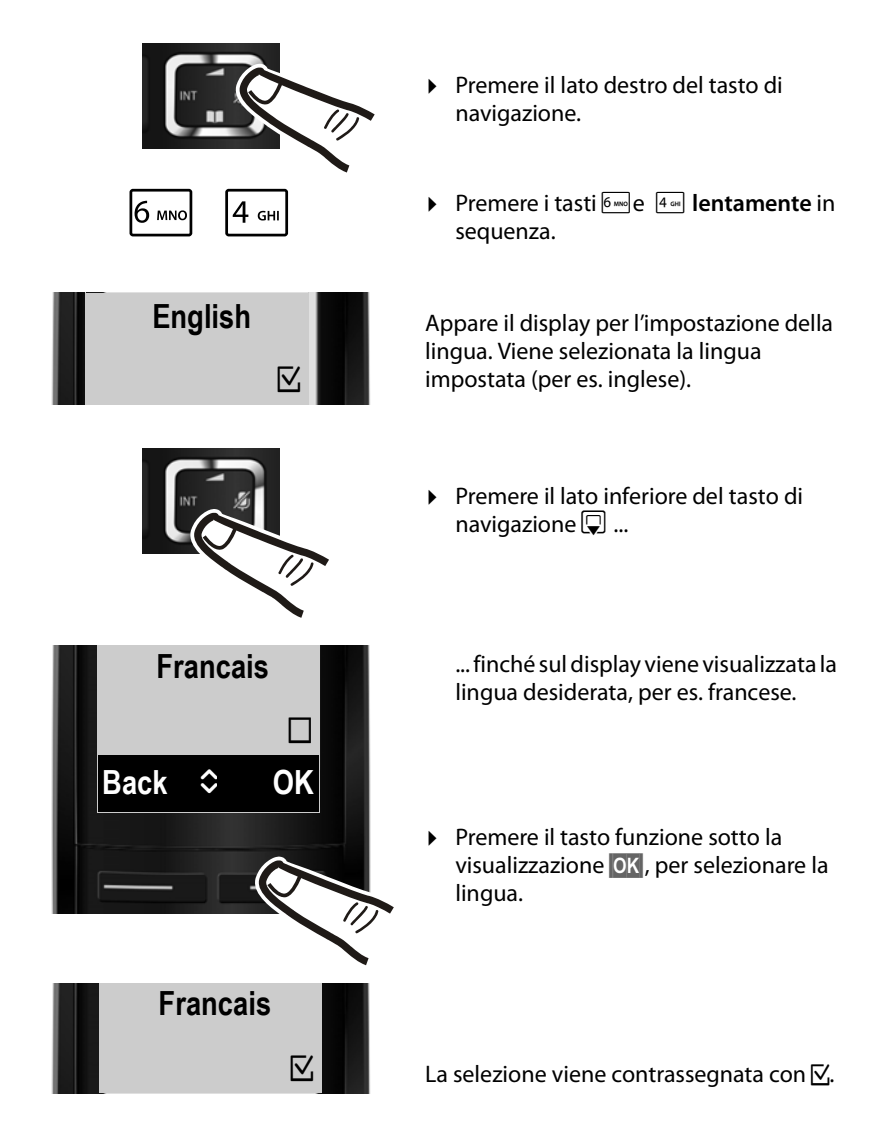

**▶** Premere **a lungo** il tasto di fine chiamata **a**, per tornare in stand-by.

# <span id="page-17-1"></span><span id="page-17-0"></span>**Impostare la data e l'ora**

La data e l'ora sono da impostare, ad esempio, per visualizzare nella relativa lista quando sono arrivate le chiamate come pure per l'uso della sveglia.

**Nota** A seconda del vostro operatore di rete è possibile che la data e l'ora vengano impostate automaticamente.

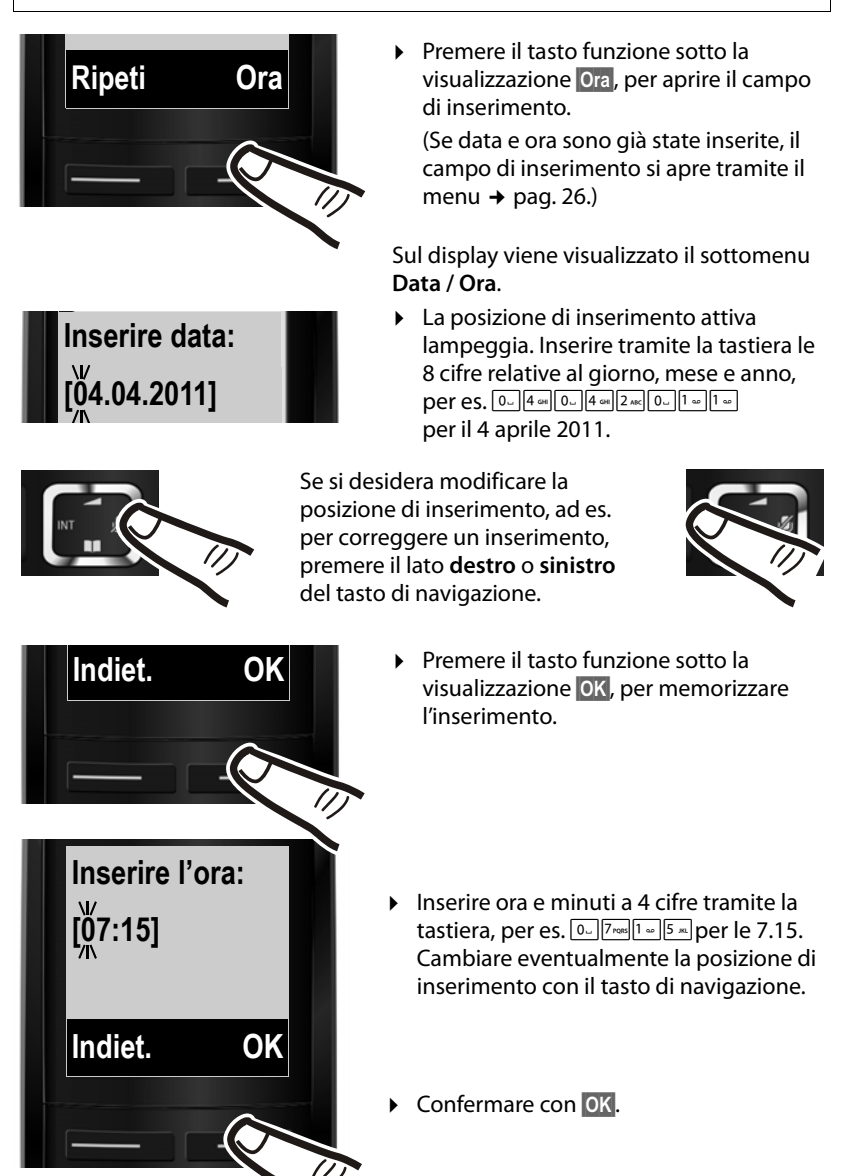

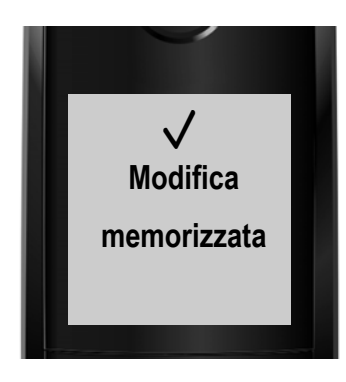

Sul display viene visualizzato **Modifica memorizzata**. Si sente un tono di conferma e si torna automaticamente in stand-by, oppure indietro nel menu "Impostazioni" con l'impostazione tramite il menu.

#### **Nota**

Se durante la visualizzazione del numero di telefono al vostro telefono vengono inviate data e ora (per es. dal vostro operatore, da un router oppure da centralini telefonici), è possibile stabilire se questi dati devono essere copiati:

**Premere la sequenza:** 

 $\sqrt{* \cdot 4 + \cdot 9}$   $\sqrt{0}$   $\sqrt{5}$   $\approx$   $\sqrt{7}$  ross  $\sqrt{3}$  psr

Si ha la seguente visualizzazione, l'impostazione attuale lampeggia:

**973 SET: [0]**

▶ Premere uno dei seguenti tasti per stabilire quando i dati devono essere copiati:

<span id="page-18-0"></span>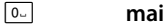

oppure 1 **una volta**, se nel vostro telefono data/ora non sono impostate oppure 2 **sempre**

Si ha la seguente visualizzazione (per es. il **2** per sempre):

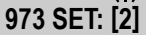

▶ Premere il tasto funzione OK.

### <span id="page-19-2"></span><span id="page-19-0"></span>**Display in stand-by**

Se il telefono è registrato e l'ora è impostata, il display appare come nell'immagine seguente (esempio).

#### <span id="page-19-1"></span>**Visualizzazioni del display**

- $\triangleleft$  Contatto radio tra base e portatile:
	- $-$  da alto a basso:  $(9)$ } $(9)$   $(9)$   $(1)$
	- nessuna ricezione: ¥
- $\triangleleft$  Attivazione della segreteria telefonica: Ã La segreteria telefonica è attivata con un annuncio standard.
- $\bullet$  Livello di carica delle batterie:
	- $\blacksquare$  carica superiore al 66 %
	- $\blacksquare$  carica compresa tra il 34 % e il 66 %
	- $\overline{\phantom{a}}$  carica compresa tra l'11 % e il 33 %
	- $\Box$  carica residua inferiore all'11 %
	- $\Box$  lampeggia: batteria quasi scarica (meno di 10 minuti di autonomia)
	- $f \square$   $f \square$   $f \square$   $f \square$  acceso: batterie in carica
- $\bullet$  INT 1

Nome interno del portatile ( $\rightarrow$  [pag. 45\)](#page-46-0)

Se il **Modo Eco**+ (→ [pag. 42\)](#page-43-0) è attivato, in alto a sinistra viene visualizzato il simbolo  $\Omega$ .

#### **Il vostro telefono è ora pronto per l'uso!**

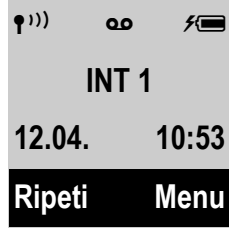

# <span id="page-20-0"></span>**Cosa volete fare ora??**

Dopo aver messo in funzione il vostro Gigaset, è possibile telefonare subito oppure adattarlo alle vostre esigenze personali. Utilizzate le seguenti indicazioni per trovare velocemente le funzioni più importanti.

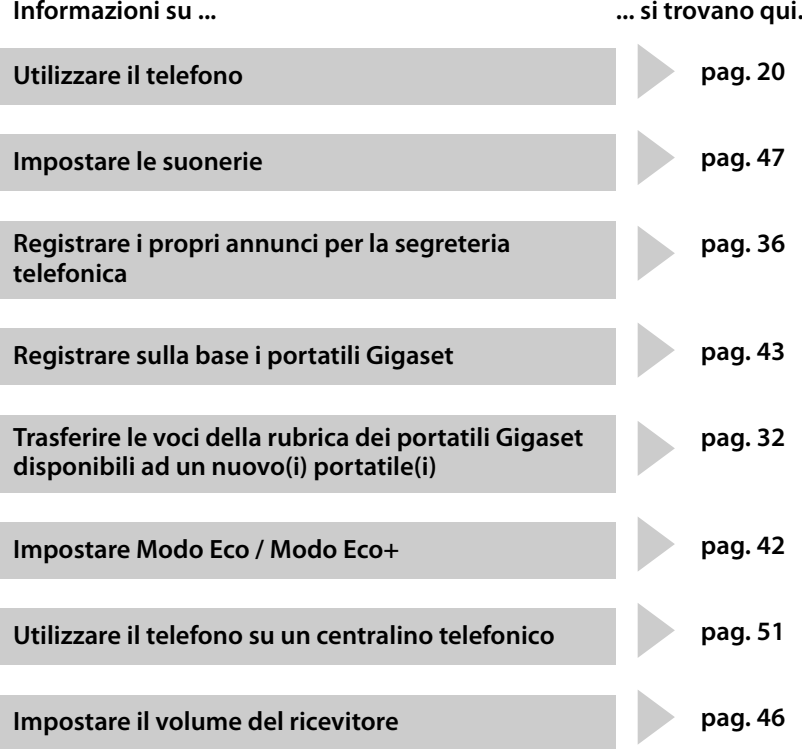

# <span id="page-21-1"></span>**Utilizzare il portatile**

# <span id="page-21-2"></span><span id="page-21-0"></span>**Tasto di navigazione**

Di seguito il lato del tasto di navigazione è indicato in nero (sopra, sotto, a destra, a sinistra), da premere nella specifica condizione di funzionamento, per es.  $\Box$  per "premere il bordo destro del tasto di navigazione".

Il tasto di navigazione ha diverse funzioni:

#### **In stand-by del portatile**

- <span id="page-21-9"></span> $\n **Q**\n A^{\text{prime}}$  menu principale.
- $\Box$  Aprire la rubrica telefonica.
- <span id="page-21-8"></span> $\Box$  Aprire la lista dei portatili.
- $\Box$  Richiamare il menu per impostare il volume di conversazione (¢ [pag. 46\)](#page-47-2) del portatile.

#### **Nel menu e nelle liste**

 $\boxed{\triangle}$  /  $\boxed{\Box}$  Scorrere di una riga verso l'alto/il basso.

#### **Nei campi di inserimento**

Con il tasto di navigazione si sposta il cursore verso l'alto  $\Box$ , il basso  $\Box$ , destra  $\Box$ o sinistra  $\Box$ .

#### **Durante una conversazione esterna**

- $\n **Disattivare**$  il microfono.
- <span id="page-21-7"></span> $\Box$  Aprire la rubrica telefonica.
- $\Box$  Avviare una consultazione interna.
- $\Box$  Modificare il volume di conversazione per il ricevitore o il viva voce.

### <span id="page-21-3"></span>**Tasti della tastiera numerica**

 $\boxed{c}$  /  $\boxed{0}$  /  $\overline{*}$  etc.

Premere il tasto raffigutato sul portatile.

 $\mathbb{F}$  Inserire cifre o caratteri.

# <span id="page-21-6"></span><span id="page-21-4"></span>**Correzioni di inserimenti errati**

Eventuali caratteri errati nei campi di inserimento si possono correggere scorrendo con il tasto di navigazione fino all'immissione errata. Quindi è possibile:

- <span id="page-21-5"></span>◆ con il tasto funzione **Canc.** cancellare il carattere a sinistra del cursore,
- $\bullet$  aggiungere i caratteri al cursore,
- ◆ sovrascrivere il carattere contrassegnato (lampeggiante), per es. durante l'inserimento di ora e data.

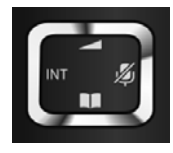

# <span id="page-22-1"></span><span id="page-22-0"></span>**Guida ai menu**

Le funzioni del telefono vengono visualizzate mediante il menu costituito da vari livelli (Albero del menu  $\rightarrow$  [pag. 25\)](#page-26-0).

### **Menu principale (primo livello del menu)**

**▶ Premere il tasto funzione Menu oppure** il tasto di navigazione a destra **D** con portatile in stand-by per aprire il menu principale.

Le funzioni del menu principale vengono visualizzate sotto forma di lista con nome e simbolo (es. a destra).

#### **Selezionare una funzione**

- $\triangleright$  Premendo il tasto di navigazione  $\Box$  si scorre da una funzione a quella successiva. La funzione selezionabile è visibile sul display.
- ¤ Premendo il tasto di navigazione **§OK§ oppure** il tasto di navigazione a destra  $\Box$  selezionare la funzione rappresentata. Si apre il relativo sottomenu, di cui viene visualizzata la prima voce.

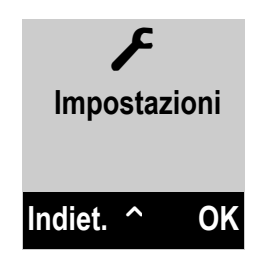

Se si preme il tasto funzione **§Indiet.§** oppure il tasto di fine chiamata a**brevemente**, il display torna in stand-by.

### **Sottomenu**

Le funzioni dei sottomenu sono visualizzate con il nome.

#### **Selezionare una funzione**

- $\triangleright$  Premendo il tasto di navigazione  $\Box$  si scorre da una funzione a quella successiva. La funzione è visibile di volta in volta sul display.
- ¤ Premendo il tasto funzione **§OK§** si seleziona la funzione rappresentata. Si apre il relativo sottomenu, di cui viene visualizzata la prima voce.

Se si preme il tasto funzione **Indiet.** oppure il tasto di fine chiamata **<b>b** brevemente, si torna al precedente livello di menu oppure si interrompe il processo.

Le modifiche che non sono state confermate premendo il tasto funzione OK, vengono cancellate.

### <span id="page-22-2"></span>**Tornare in stand-by**

Da un punto qualsiasi del menu:

- **Premere a lungo il tasto di fine chiamata c** oppure
- ¤ Non premere alcun tasto. Dopo 2 min. il display torna **automaticamente** in stand-by.

Un esempio di display in stand-by è illustrato a [pag. 18](#page-19-2).

### <span id="page-23-3"></span><span id="page-23-1"></span>**Accendere/spegnere il portatile**

a In stand-by premere **a lungo** il tasto di fine chiamata (tono di conferma).

### <span id="page-23-2"></span><span id="page-23-0"></span>**Bloccare/sbloccare la tastiera**

Il blocco dei tasti impedisce l'uso indesiderato del telefono.

<span id="page-23-4"></span># In stand-by premere **a lungo** il tasto cancelletto (tono di conferma). Il blocco tasti viene attivato o disattivato. Se è attivato, sul display viene visualizzato il simbolo  $\mathbf{Q}_{\mathbf{T}}$ .

Se il blocco tasti è attivato, premendo i tasti si visualizza un messaggio di avviso.

Il blocco tasti si disattiva automaticamente quando si riceve una chiamata. Al termine della conversazione si riattiva.

#### **Nota**

Con il blocco tasti attivo non è possibile chiamare neanche i numeri di emergenza.

# <span id="page-24-0"></span>**Interpretazione delle operazioni descritte dal manuale**

Le operazioni da effettuare vengono rappresentate in modo abbreviato, per es.: **Menu** ▶ Impostazioni ▶ Modo Eco+ ( $\mathbb{K}$  = attivo)

▶ Ciò significa che si deve procedere nel modo seguente:

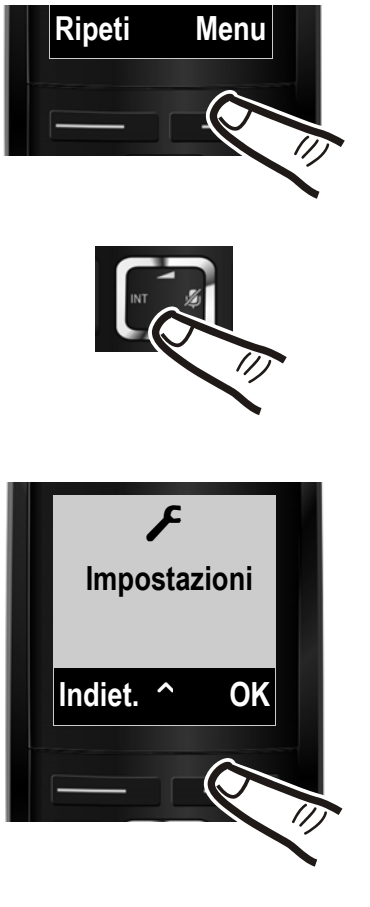

**Ripeti Menu ■ ▶** Premere il tasto funzione sotto la visualizzazione **§Menu§**, per aprire il menu principale.

> ▶ Premere il bordo inferiore del tasto di navigazione  $\mathbb Q$  ...

... finchè sul display viene visualizzato il punto del menu **Impostazioni**.

▶ Premere il tasto funzione sotto la visualizzazione **§OK§**, per confermare la scelta.

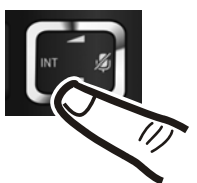

¤ Premere il bordo inferiore del tasto di navigazione  $\mathbb Q$  ...

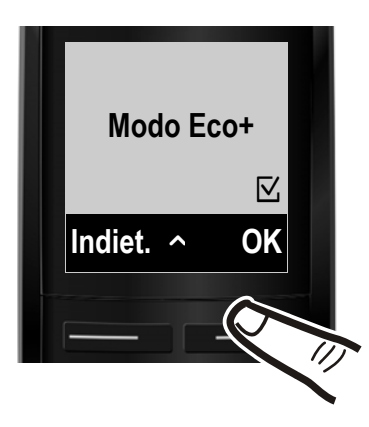

... finchè sul display viene visualizzato il punto del menu **Modo Eco+**.

- ▶ Premere il tasto funzione sotto la visualizzazione **§OK§**, per attivare o disattivare la funzione ( $\mathbb{Z}$  = attivo).
- ▶ Premere il tasto funzione sotto la visualizzazione **indiet.**, per tornare al livello precedente del menu

#### **oppure**

premere **a lungo** il tasto di fine chiamata  $\circled{}$ , per tornare in stand-by.

# <span id="page-26-1"></span><span id="page-26-0"></span>**Albero dei menu**

Le voci del menu sono suddivise in parti. I numeri di pagina si riferiscono alla descrizione nel manuale.

Aprire il menu principale: con il telefono in stand-by premere il tasto funzione Menu.

# ì **Sveglia** Attiva  $\rightarrow$  pag. 43 Orario  $\rightarrow$  pag. 43 **ED** Segreteria Telefonica Ascolta i messaggi de este de Segreteria di rete \*\* de este de este de este de este de este de este de este de Segreteria Telefonica \*\* ↓ bag. 36 Attiva la segreteria \*  $\rightarrow$  [pag. 36](#page-37-4) Monitoraggio delle chiamate \*  $\Box$ Portatile  $\Box$  Portatile  $\Box$ Base Gestione degli annunci \*  $\qquad \qquad$  [Regis](#page-42-3)tra l'annuncio  $\qquad \qquad \rightarrow$  [pag. 36](#page-37-3) Ascolta l'annuncio  $\rightarrow$  [pag. 36](#page-37-5) Cancella l'annuncio ¢ [pag. 37](#page-38-0) Lunghezza dei messaggi \* Illimitata ¢ [pag. 39](#page-40-4) 1 minuto 2 minuti 3 minuti Risposta della segreteria \* Immediata ¢ [pag. 39](#page-40-4) dopo 10 secondi dopo 18 secondi dopo 30 secondi Auto Segreteria di rete  $\rightarrow$  [pag. 41](#page-42-3) Imposta il tasto 1 \*  $\qquad \qquad$  Segreteria di rete  $\qquad \qquad \rightarrow$  [pag. 41](#page-42-3) Segreteria Telefonica  $\rightarrow$  [pag. 41](#page-42-3)

\* solo base **con** segreteria telefonica

\*\* solo base **con** segreteria telefonica **e** numero della segreteria di rete inserito

#### **Albero dei menu**

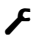

# Ï **Impostazioni**

<span id="page-27-1"></span><span id="page-27-0"></span>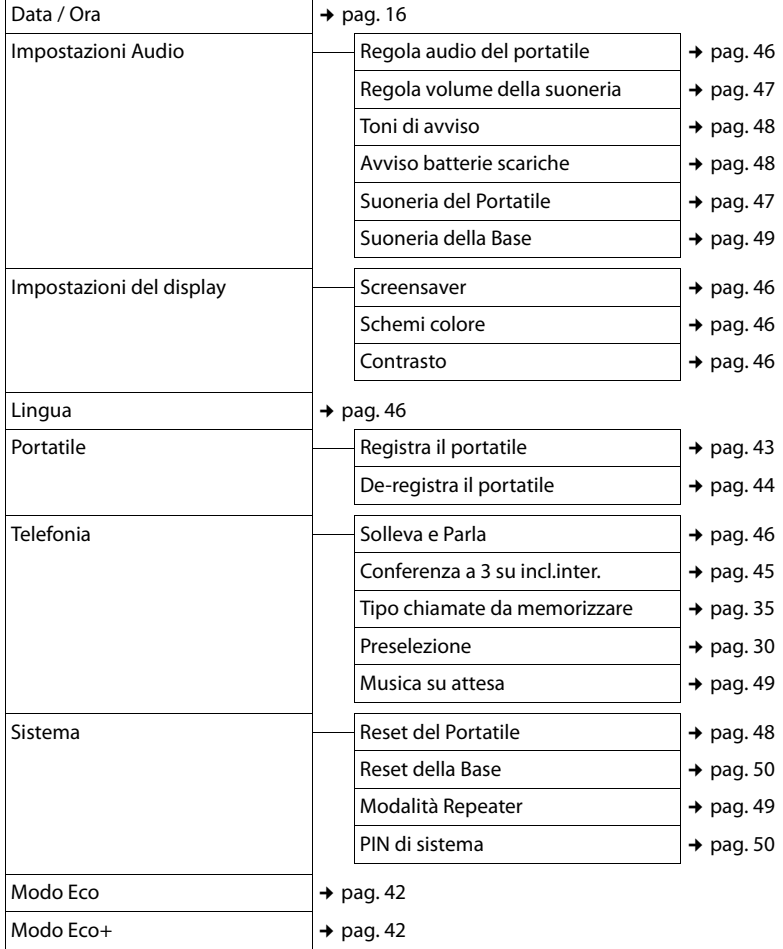

# <span id="page-28-7"></span><span id="page-28-3"></span><span id="page-28-2"></span>**Telefonare sulla linea esterna**

Le chiamate esterne sono telefonate che si effettuano sulla rete pubblica.

<sup>啊 (4</sup> <sup>c</sup> Digitare il numero e premere il tasto impegno linea.

Oppure:

<span id="page-28-12"></span> $\boxed{G}$   $\boxed{H}$  Premere il tasto impegno linea c **a lungo** e quindi inserire il numero.

<span id="page-28-11"></span>Con il tasto di fine chiamata  $\circled{r}$  è possibile interrompere la selezione.

<span id="page-28-10"></span>Durante la conversazione viene mostrata la durata.

#### **Nota**

Eseguendo la selezione dalla rubrica telefonica (→ [pag. 31\)](#page-32-0), dalla lista delle chiamate (¢ [pag. 35\)](#page-36-3) e dalla lista dei numeri selezionati (¢ [pag. 33\)](#page-34-3) si evita di dover digitare più volte i numeri.

# <span id="page-28-8"></span><span id="page-28-4"></span>**Terminare la chiamata**

a Premere il tasto di fine chiamata.

# <span id="page-28-5"></span><span id="page-28-1"></span>**Rispondere ad una chiamata**

Una chiamata in arrivo viene segnalata sul portatile in tre modi: il portatile squilla, la chiamata viene visualizzata sul display e il tasto impegno linea  $\sqrt{a}$  lampeggia.

Per rispondere alla chiamata premere il tasto impegno linea  $\sqrt{a}$ .

Gigaset A510A: invece di rispondere alla chiamata, è anche possibile inoltrarla alla segreteria telefonica:

**§Menu§** ¤ **Inoltra la chiam. alla Segr. Telef.** ¤ **§OK§**

<span id="page-28-13"></span>Se il portatile si trova nel supporto di ricarica e la funzione **Solleva e Parla** è attivata  $($   $\rightarrow$  [pag. 46\),](#page-47-10) il portatile risponde automaticamente ad una chiamata, quando lo si solleva dalla base/supporto di ricarica.

Se la suoneria disturba, è possibile disattivarla:

#### **§Menu§** ¤ **Silenzia** ¤ **§OK§**

Fino a quando la chiamata è indicata sul display sarà comunque possibile rispondere.

# <span id="page-28-6"></span><span id="page-28-0"></span>**Visualizzazione del numero telefonico del chiamante**

Alla ricezione di una chiamata sul display del proprio telefono si visualizzerà il numero del chiamante, premesso che:

- <span id="page-28-9"></span> $\bullet$  Il vostro operatore di rete supporti il servizio CLIP, CLI .
	- CLI (Calling Line Identification): il numero del chiamante viene trasmesso.
	- CLIP (Calling Line Identification Presentation): il numero del chiamante viene visualizzato.
- $\triangle$  Abbiate richiesto l'attivazione del servizio  $C$  $IP$ .
- ◆ Il chiamante ha richiesto l'attivazione del servizio CLI presso l'operatore di rete.

#### **Visualizzazione della chiamata con CLIP/CLI**

Se il numero del chiamante è memorizzato nella vostra rubrica telefonica, si vede il suo nome.

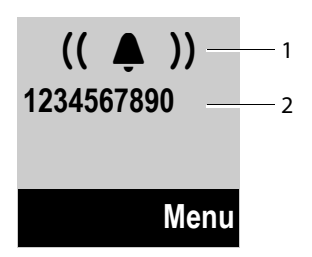

1 Simbolo della suoneria

2 Numero o nome del chiamante

Al posto del numero viene visualizzato:

- ◆ Chiam. Esterna, se non viene trasmesso alcun numero.
- <span id="page-29-2"></span>◆ Chiam. Anonima, se il chiamante ha soppresso la trasmissione del proprio numero.
- ◆ **Sconosciuto**, se il chiamante non ha richiesto la trasmissione del numero.

#### **Nota**

È possibile disattivare la suoneria per le chiamate anonime (le chiamate per cui è stata soppressa la trasmissione del numero ( $\rightarrow$  [pag. 48\)](#page-49-0).

# <span id="page-29-1"></span><span id="page-29-0"></span>**Consigli sulla visualizzazione del numero di telefono (CLIP)**

Il vostro telefono Gigaset è preimpostato in modo che sul display venga visualizzato il numero di telefono del chiamante. Non è necessario effettuare nessuna ulteriore impostazione sul vostro telefono Gigaset.

#### **Se il numero di telefono non dovesse comunque essere visualizzato, le cause possibili sono:**

- ◆ Il servizio CLIP non è stato richiesto presso il vostro operatore di rete oppure
- ◆ Il vostro telefono è collegato tramite un centralino telefonico/un router con centralino telefonico integrato (Gateway), che non trasmette tutte le informazioni.

#### **Il vostro telefono è collegato tramite un centralino telefonico/un gateway?**

Questo si riconosce dal fatto che tra il telefono e il collegamento telefonico di casa si trova un ulteriore dispositivo, per es. un PABX, un gateway etc. Spesso in questo caso aiuta un ripristino:

▶ Togliere brevemente la presa del vostro centralino telefonico! Quindi reinserirla ed attendere finchè il dispositivo viene riavviato.

#### **Se il numero di telefono non viene ancora visualizzato**

¤ Verificare le impostazioni nel vostro centralino telefonico riguardanti la visualizzazione del numero di telefono (CLIP) ed eventualmente attivare questa funzione. Cercare quindi "CLIP" (oppure una denominazione alternativa come "trasmissione del numero di telefono", "trasferimento del numero di telefono", "visualizzazione della chiamata", ...) nel manuale di istruzioni del dispositivo. Eventualmente informarsi presso il produttore di questo apparecchio.

Se anche questo non ha esito positivo, potrebbe essere che l'operatore non mette a disposizione il CLIP a questo numero di telefono.

#### **La visualizzazione del numero di telefono è stata richiesta all'operatore di rete?**

▶ Verificare se il vostro operatore supporta la visualizzazione del numero di telefono (CLIP) e se la funzione è stata attivata. Rivolgersi eventualmente al vostro operatore.

Ulteriori consigli sul tema si trovano nella homepage di Gigaset alla pagina: [www.gigaset.com/service](http://www.gigaset.com/service)

# <span id="page-30-2"></span><span id="page-30-1"></span>**Viva voce**

Con il viva voce si attiva l'altoparlante, così che si sente l'interlocutore senza dover tenere il portatile all'orecchio. In questo modo si hanno entrambe le mani libere e si possono sentire anche altre persone.

#### **Nota**

Informare l'interlocutore se si fa partecipare qualcuno alla conversazione.

# **Attivare/disattivare il viva voce**

Durante una conversazione e durante l'ascolto della segreteria telefonica (solo Gigaset A510A) attivare o disattivare il viva voce:

 $\sqrt{a}$  Premere il tasto viva voce. Ad ogni pressione del tasto si passa dalla funzione ricevitore alla funzione viva voce. Se il viva voce è attivato, il tasto è acceso.

Se si desidera riporre il portatile nel supporto di ricarica senza far cadere la conversazione:

 $\triangleright$  Tenere premuto il tasto viva voce  $\lceil \cdot \rceil$ mentre lo si ripone e per altri 2 secondi.

Per regolare il volume,  $\rightarrow$  [pag. 46.](#page-47-2)

# <span id="page-30-4"></span><span id="page-30-3"></span><span id="page-30-0"></span>**Mute (disattivazione del microfono)**

Durante una conversazione sulla linea esterna potete disattivare il microfono del vostro portatile.

v Premere il tasto di navigazione **a destra**, per disattivare l'audio. Sul display viene visualizzato **Il microfono è escluso**. Premere nuovamente il tasto per riattivare l'audio.

# <span id="page-31-1"></span><span id="page-31-0"></span>**Preselezione automatica**

È possibile definire un numero Call-by-Call (numero di preselezione) da anteporre **automaticamente** a determinati numeri durante la selezione.

Nella lista "**Con preselezione**" inserire i prefissi oppure le prime cifre dei prefissi dei numeri in presenza dei quali deve essere utilizzato il numero di preselezione.

Nella lista "**Senza preselezione**" inserire le eccezioni alla lista "**Con preselezione**".

#### **Esempio:**

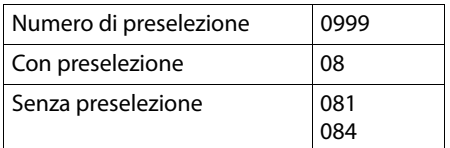

Tutti i numeri che cominciano con 08, con l'eccezione di 081 e 084, vengono selezionati con il prefisso 0999.

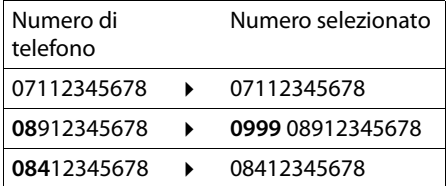

#### **Memorizzare il numero di Preselezione**

**§Menu§** ¤ **Impostazioni** ¤ **Telefonia**  ¤ **Preselezione** ¤ **Numero di preselezione**

- <sup>[\*</sup> Inserire o modificare il numero di preselezione (numero Callby-Call).
- **<b>COK** Premere il tasto funzione.

### <span id="page-31-2"></span>**Modificare o memorizzare le voci nelle liste di Preselezione**

Ogni lista può contenere 11 voci di massimo 4 cifre.

Nella lista "**Con preselezione**" sono eventualmente preimpostati, a seconda del paese, dei numeri. In questo modo per es. tutte le chiamate nazionali oppure le chiamate nella rete mobile vengono concatenate **automaticamente** al numero di preselezione da voi memorizzato precedentemente.

#### **§Menu§** ¤ **Impostazioni** ¤ **Telefonia**  ¤ **Preselezione** ¤ **Con preselezione** / **Senza preselezione**

- $\Box$  Selezionare la voce.
- <sup>Fil</sup> Inserire o modificare le cifre iniziali del numero.
- **Society** Premere il tasto funzione.

#### **Soppressione temporanea della Preselezione**

- c(Premere **a lungo**) ¤ **§Menu§**
- ¤ **Preselezione disabilitata**
- ▶ 門 (Selezionare il numero)

#### **Disattivare la preselezione in modo permanente**

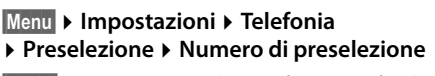

- **Canc.** Premere il tasto funzione finchè il numero di preselezione viene cancellato.
- **SOK** Premere il tasto funzione.

# <span id="page-32-1"></span>**Utilizzare la rubrica telefonica e le altre liste**

Sono disponibili:

- $\bullet$  Rubrica telefonica.
- $\bullet$  Lista dei numeri selezionati.
- $\bullet$  Lista delle chiamate.
- $\bullet$  Lista della segreteria telefonica (solo Gigaset A510A).

È possibile creare una rubrica telefonica personalizzata per il proprio portatile. Le liste/voci si possono comunque trasferire ad altri portatili ( $\rightarrow$  [pag. 32\)](#page-33-4).

# <span id="page-32-2"></span><span id="page-32-0"></span>**Rubrica telefonica**

Nella rubrica telefonica è possibile memorizzare fino a 150 voci.

#### **Nota**

<span id="page-32-9"></span>Per selezionare rapidamente un numero dalla rubrica telefonica (selezione rapida) è possibile associare il numero ad un tasto del telefono (→ Utilizzare i tasti di [selezione rapida,](#page-33-3) [pag. 32\)](#page-33-3).

Nella **rubrica telefonica** si memorizzano

- $\bullet$  Numeri e relativi nomi.
- $\triangle$  Suoneria VIP e colore VIP.

Si apre la rubrica telefonica in stand-by con il tasto  $\Box$ .

### **Lunghezza delle voci**

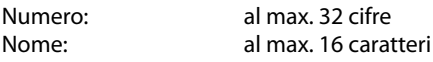

#### <span id="page-32-7"></span>**Salvare il primo numero nella rubrica telefonica**

- $\Box$  **▶ Rubrica vuota Nuova voce?**
- <sup>[\*</sup>] Inserire il numero e premere **§OK§**.
- ~ Inserire il nome e premere **§OK§**.

#### <span id="page-32-5"></span><span id="page-32-3"></span>**Salvare un numero nella rubrica telefonica**

#### s ¤ **§Menu§** ¤ **Nuovo contatto**

- <sup>[4]</sup> Inserire il numero e premere **§OK§**.
- ~ Inserire il nome e premere **§OK§**.

# <span id="page-32-6"></span>**Posizione delle voci in rubrica**

Le voci nella rubrica telefonica vengono in genere elencate in ordine alfabetico per cognome. Spazi e cifre hanno la priorità.

La sequenza è la seguente:

- 1. Spazio
- 2. Cifre (0–9)
- 3. Lettere (in ordine alfabetico)
- 4. Caratteri restanti

Per evitare che un nome venga disposto in ordine alfabetico, inserire uno spazio o un numero prima della prima lettera del nome. Questa voce viene inserita all'inizio della rubrica telefonica.

#### <span id="page-32-4"></span>**Selezionare una voce dalla rubrica telefonica**

 $\Box$  Aprire la rubrica telefonica.

Si hanno le seguenti possibilità:

- $\triangle$  Con  $\Box$  scorrere la rubrica telefonica fino alla selezione del nome desiderato.
- $\bullet$  Inserire i primi caratteri del nome, eventualmente scorrere con  $\Box$  fino alla voce.

### <span id="page-32-8"></span>**Selezionare con la rubrica telefonica**

- $\mathbb{Q} \triangleright \mathbb{Q}$  (Selezionare la voce)
- $\sqrt{c}$  Premere il tasto impegno linea.

#### <span id="page-33-6"></span>**Gestire le voci della rubrica telefonica**

 $\boxed{\Box}$   $\boxed{\Box}$  (Selezionare la voce)

**Menu** Premere il tasto funzione.

Con  $\left[ \bigcirc \right]$  è possibile selezionare le sequenti funzioni:

#### <span id="page-33-0"></span>**Chiamata VIP**

Contrassegnare una voce della rubrica come VIP (Very Important Person), assegnandole una particolare melodia della suoneria. La voce viene contrassegnata in rubrica con il simbolo **E.** Le chiamate VIP si riconoscono dalla suoneria.

#### **Colore chiamata VIP**

Contrassegnare una voce della rubrica come VIP (Very Important Person), assegnandole un particolare colore dello sfondo. La voce viene visualizzata in rubrica con questo colore dello sfondo e contrassegnata con il simbolo **ED**. Le chiamate VIP si riconoscono dal colore dello sfondo.

#### **Modifica la voce**

Eventualmente modificare il numero e premere **§OK§**. Eventualmente modificare il nome e premere **§OK§**.

#### <span id="page-33-5"></span>**Utilizza il numero**

Modificare o completare un numero memorizzato e quindi selezionarlo con c **oppure** salvarlo come nuova voce; dopo la visualizzazione del numero: **§Menu§** ¤ **Copia in rubrica** ¤ **§OK§**

#### **Cancella questa voce**

Cancellare la voce selezionata.

#### **Trasferisci questo contatto**

Inviare una singola voce ad un portatile ( ▶ Trasferire la rubrica ad un altro [portatile, pag. 32\)](#page-33-4).

#### **Cancella tutta la lista**

Cancellare **tutte** le voci della rubrica.

#### **Trasferisci tutta la rubrica**

Inviare l'intera rubrica ad un portatile (¢ [Trasferire la rubrica ad un altro](#page-33-4)  [portatile, pag. 32\)](#page-33-4).

#### <span id="page-33-7"></span>**Chiamata rapida ad un tasto**

Associare la voce attuale per la selezione rapida ad un tasto (→ Utilizzare i tasti di [selezione rapida](#page-33-3), [pag. 32](#page-33-3)).

#### <span id="page-33-3"></span><span id="page-33-2"></span>**Utilizzare i tasti di selezione rapida**

È possibile associare le voci della rubrica ai tasti  $\boxed{0}$  e  $\boxed{2}$  e fino a  $\boxed{9}$   $\boxed{9}$   $\boxed{2}$ 

#### $\boxed{}$  **▶**  $\boxed{}$  (Selezionare la voce) ▶ Menu

**▶ Chiamata rapida ad un tasto ▶ ₹** 

(Premere il tasto in cui si deve memorizzare la voce)

**Per selezionare** premere **a lungo** il corrispondente tasto di selezione rapida.

#### <span id="page-33-4"></span><span id="page-33-1"></span>**Trasferire la rubrica ad un altro portatile**

È possibile trasferire le voci della rubrica di altri portatili al vostro nuovo portatile – anche le voci di portatili vecchi sono trasferibili.

#### **Prerequisiti:**

- ◆ Il portatile del mittente e quello del destinatario sono registrati sulla stessa base.
- $\bullet$  L'altro portatile e la base sono in grado di inviare e ricevere voci della rubrica telefonica.

 $\mathbb{Q} \triangleright \mathbb{Q}$  (Selezionare la voce)

¤ **§Menu§** (Aprire il menu)

#### ¤ **Trasferisci questo contatto** / **Trasferisci tutta la rubrica**

□ Selezionare il numero interno del portatile destinatario e premere **§OK§**.

È possibile trasferire più voci in successione, rispondendo alla richiesta **Voce trasferita. Inviarne altre?** con **§OK§**.

L'esito positivo del trasferimento viene confermato con un messaggio sul display. Si sente il tono di conferma.

### **Attenzione:**

- $\bullet$  Le voci con numeri identici non vengono sovrascritte presso il ricevente.
- $\triangle$  La trasmissione viene interrotta se squilla il telefono o se la memoria del portatile destinatario è esaurita.
- ◆ Le melodie e i colori VIP assegnati alle voci non vengono trasferiti.

### <span id="page-34-4"></span>**Copiare un numero di telefono visualizzato nella rubrica**

È possibile copiare in rubrica i numeri visualizzati in una lista, per esempio, la lista delle chiamate o la lista dei numeri selezionati.

Viene visualizzato un numero:

#### **§Menu§** ¤ **Copia in rubrica**

▶ Completare la voce (→ Salvare un [numero nella rubrica telefonica](#page-32-3), [pag. 31](#page-32-3)).

Gigaset A510A: l'ascolto dei messaggi viene interrotto durante il trasferimento del numero dalla lista della segreteria telefonica.

#### <span id="page-34-7"></span>**Copiare un numero dalla rubrica telefonica**

In alcune condizioni di funzionamento (per es. durante una chiamata esterna oppure durante la preparazione della selezione) è possibile aprire la rubrica telefonica per copiare un numero. Il portatile non deve essere in stand-by.

 $\Box$  Aprire la rubrica.

**q** Selezionare la voce e premere **§OK§**.

# <span id="page-34-3"></span><span id="page-34-1"></span>**Lista dei numeri selezionati**

Nella lista dei numeri selezionati sono presenti gli ultimi dieci numeri selezionati (max. 32 cifre). Se uno dei numeri è presente nella rubrica telefonica, viene visualizzato il rispettivo nome.

### <span id="page-34-8"></span>**Ripetizione manuale dei numeri selezionati**

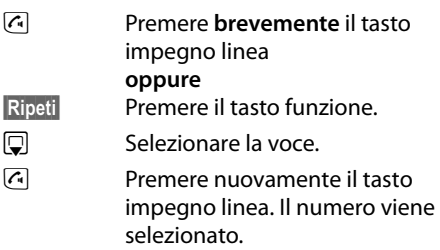

### **Gestione delle voci della lista di ripetizione dei numeri selezionati**

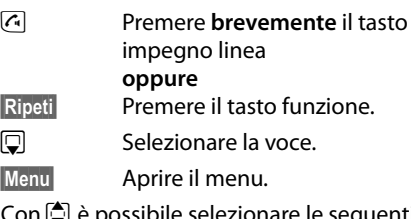

Con  $\mathbb Q$  è possibile selezionare le seguenti funzioni:

#### **Utilizza il numero**

(come nella rubrica,  $\rightarrow$  [pag. 32\)](#page-33-5)

**Copia in rubrica (→ Salvare un numero** [nella rubrica telefonica](#page-32-3), [pag. 31](#page-32-3))

### **Cancella questa voce**

Cancellare la voce selezionata.

#### **Cancella tutta la lista**

Cancellare **tutte** le voci della lista dei numeri selezionati.

# <span id="page-34-2"></span><span id="page-34-0"></span>**Funzione del tasto messaggi**

### <span id="page-34-9"></span>**Richiamare le liste**

Con il tasto messaggi  $\boxed{\bullet}$  si richiamano le seguenti liste:

- <span id="page-34-6"></span><span id="page-34-5"></span> $\triangleleft$  Lista della segreteria telefonica (solo Gigaset A510A) oppure Segreteria di rete, se il vostro operatore di rete supporta questa funzione e se la segreteria di rete è impostata per la selezione rapida
	- $($   $\rightarrow$  [pag. 41\)](#page-42-3).
- $\bullet$  Lista delle chiamate

#### **Utilizzare la rubrica telefonica e le altre liste**

<span id="page-35-1"></span>Non appena in una lista viene inserita una **nuova voce**, viene emesso un tono di avviso.

In **stand-by** viene visualizzato sul display un simbolo a seconda del tipo di voce:

#### **Simbolo Nuovo messaggio ...**

oo .... nella lista della segreteria telefonica (solo Gigaset A510A) oppure nella segreteria di rete

™ ... nella lista **Chiamate perse**

Il numero di **nuove** voci viene visualizzato sotto il rispettivo simbolo.

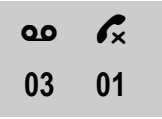

#### **Nota**

Se sulla segreteria di rete sono salvate delle chiamate, con la relativa impostazione del tipo di lista si riceve un avviso (vedi manuale di istruzioni del vostro operatore di rete).

Dopo aver premuto il tasto messaggi vengono visualizzate tutte le liste che contengono messaggi e la lista della segreteria di rete.

La lista viene visualizzata con il numero delle voci nuove (1) e il numero delle voci vecchie, già lette (2) (esempio):

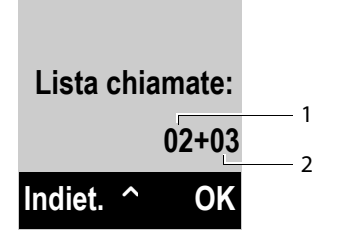

Con  $\bigcirc$  scegliere una lista. Per aprirla premere **§OK§**.

#### <span id="page-35-0"></span>**Attivare/disattivare il lampeggiamento del tasto messaggi**

È possibile impostare se il tasto messaggi  $\blacksquare$ deve lampeggiare con i nuovi messaggi (impostazione iniziale) oppure no. Procedere come indicato:

**Premere la sequenza:** 

v ¤P#Q5#M

Si vede:

**97**

▶ Premere uno dei tasti seguenti per selezionare il tipo di messaggio:

- $\sqrt{5^{m}}$  per le chiamate perse
- oppure M per i messaggi sulla segreteria telefonica (solo Gigaset A510A)/segreteria di rete

Si vede la vostra selezione (per es. **5** per le chiamate perse), l'impostazione attuale lampeggia:

# **975 SET: [0]**

- Premere il tasto  $\boxed{0}$  oppure  $\boxed{1}$  on per impostare il comportamento con i nuovi messaggi:
	-

 $\boxed{0}$  Il tasto messaggi lampeggia (si spegne dopo aver premuto il tasto)

oppure <sup>1</sup> Il tasto messaggi non lampeggia

Si vede la vostra selezione (per es.**1**):

**975 SET: [1]**

▶ Premere il tasto funzione **<b>OK**.

# <span id="page-36-4"></span><span id="page-36-0"></span>**Lista della segreteria telefonica (solo Gigaset A510A)**

Tramite la **lista della segreteria telefonica** è possibile ascoltare i messaggi in segreteria  $\rightarrow$  [pag. 37.](#page-38-1)

# <span id="page-36-3"></span><span id="page-36-1"></span>**Lista delle chiamate**

**Prerequisito:** trasmissione del numero (CLIP, [pag. 27](#page-28-0)).

La lista delle chiamate contiene a seconda del tipo di lista impostata gli ultimi 25 numeri

- $\bullet$  di tutte le chiamate
	- a cui si è risposto
	- a cui non si è risposto
	- registrate dalla segreteria telefonica (solo Gigaset A510A)
- $\bullet$  delle chiamate perse
	- a cui non si è risposto e
	- non registrate dalla segreteria telefonica (solo Gigaset A510A)

Le liste delle chiamate si aprono in stand-by con il tasto messaggi  $\blacksquare$ .

#### <span id="page-36-2"></span>**Impostare il tipo di lista della lista delle chiamate**

**§Menu§** ¤ **Impostazioni** ¤ **Telefonia**

- ¤ **Tipo chiamate da memorizzare**
- **Solo chiamate perse / Tutte le chiamate** Selezionare e premere **§OK§**  $(\nabla$  = attivo).
- **a Premere a lungo** (stand-by).

Le voci nella lista delle chiamate restano invariate quando si modifica il tipo di lista.

# **Voci della lista**

Esempio di una voce presente nella lista:

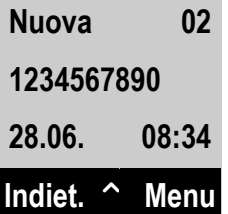

- $\bullet$  Lo stato della voce
	- **Nuova**: nuova chiamata persa.
	- **Vecchia**: voce già letta.
	- **Ricevuta**: si è risposto alla chiamata.
	- **Segr. Tel.** (Gigaset A510A): la segreteria telefonica ha risposto alla chiamata. È stato registrato un messaggio.
- $\bullet$  Numero progressivo della voce
- $\bullet$  Numero o nome del chiamante
- $\bullet$  Data e ora della chiamata (se impostate  $\rightarrow$  [pag. 16](#page-17-0)).

Premere il tasto impegno linea  $\lceil \cdot \rceil$ , per richiamare il chiamante selezionato.

Premere il tasto funzione **§Menu§**, per selezionare le seguenti funzioni:

#### **Cancella questa voce**

Cancellare la voce selezionata.

**Copia in rubrica (→ Salvare un numero** [nella rubrica telefonica](#page-32-3), [pag. 31](#page-32-3))

#### **Cancella tutta la lista**

Cancellare **tutte** le voci della lista.

Quando si esce dalla lista delle chiamate, tutte le voci lette vengono contrassegnate come "vecchie".

# <span id="page-37-1"></span><span id="page-37-0"></span>**Utilizzare la segreteria telefonica della base Gigaset A510A**

La segreteria telefonica può essere comandata tramite i tasti sulla base (¢ [pag. 5\)](#page-6-1), dal portatile oppure da remoto (es. da un altro telefono/cellulare). Si registrano i propri annunci tramite il portatile.

# <span id="page-37-2"></span>**Gestione tramite il portatile**

Se durante il servizio si riceve una segnalazione acustica o un avviso, l'altoparlante del portatile si attiva automaticamente. Con il tasto viva voce  $\bar{G}$ lo si disattiva.

#### <span id="page-37-4"></span>**Attivare/disattivare la segreteria telefonica**

**§Menu§** ¤ **Segreteria Telefonica ▶ Attiva la segreteria (** $\text{⊠}$ **= attiva)** 

Se la memoria dei messaggi è piena, non è possibile attivare la segreteria telefonica. Si riceve l'avviso di cancellare i messaggi vecchi.

Dopo aver attivato la segreteria telefonica viene annunciato il tempo di memoria residuo. Se l'ora non è stata ancora impostata, segue il relativo annuncio (Impostare l'ora ¢ [pag. 16](#page-17-0)). Sul display viene visualizzato il simbolo Q.

Il telefono viene fornito con un annuncio standard. In assenza di annunci personali, viene utilizzato l'annuncio standard predefinito.

# <span id="page-37-3"></span>**Registrare gli annunci**

#### **§Menu§** ¤ **Segreteria Telefonica**

- ¤ **Gestione degli annunci**
- ¤ **Registra l'annuncio**
- ¤ **Avviare la registrazione ?**
- **Fremere il tasto funzione per** avviare la registrazione.

Si sente il segnale di inizio (suono breve).

- ▶ Registrare ora l'annuncio (almeno 3 sec.). Tenere il telefono direttamente sull'orecchio, come mentre si telefona tramite il ricevitore, e parlare normalmente ad alta voce nel microfono.
- **OK** Premere il tasto funzione per terminare la registrazione.

**Con v** oppure *Indiet*. la registrazione viene interrotta. Con **§OK§** si può registrare un nuovo annuncio.

A registrazione conclusa l'annuncio viene riprodotto per controllo.

#### **Attenzione:**

- $\bullet$  La registrazione termina automaticamente se si superano i 170 sec. oppure se si effettuano pause superiori a 2 sec.
- $\triangleq$  Se la registrazione viene interrotta, viene utilizzato di nuovo l'annuncio standard.

### <span id="page-37-5"></span>**Ascoltare gli annunci**

**§Menu§** ¤ **Segreteria Telefonica**

- ¤ **Gestione degli annunci**
- ¤ **Ascolta l'annuncio**

Se non è disponibile alcun annuncio personalizzato, verrà riprodotto l'annuncio standard.

### <span id="page-38-0"></span>**Cancellare gli annunci**

#### **§Menu§** ¤ **Segreteria Telefonica**

#### ¤ **Gestione degli annunci**

#### ¤ **Cancella l'annuncio**

**<b>OK** Premere il tasto funzione per confermare la richiesta.

Dopo la cancellazione verrà utilizzato l'annuncio standard.

#### **Nota**

Cancellare i messaggi può durare un pò di tempo.

### <span id="page-38-1"></span>**Ascoltare i messaggi**

Ad ogni messaggio vengono associate la data e l'ora di ricezione (se impostate,

¢ [pag. 16\)](#page-17-0) e visualizzate durante l'ascolto. Se siete abbonati al servizio CLIP visualizzerete anche il numero di telefono del chiamante. Se il numero del chiamante è memorizzato nella rubrica, sul display verrà visualizzato il relativo nome.

<span id="page-38-4"></span>I messaggi nuovi, non ancora ascoltati, vengono segnalati sul display con simbolo e numero:

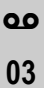

Il tasto messaggi sul portatile lampeggia.

#### **Per ascoltare i messaggi:**

 $\boxed{\blacksquare}$  Premere II tasto messaggi.

#### **Segret. Telef.:**

Eventualmente selezionare e premere **§OK§**.

Se ci sono nuovi messaggi, la riproduzione comincia subito dopo il primo messaggio, altrimenti con il primo messaggio vecchio.

Se il corrispondente messaggio è stato salvato con data e ora, prima della riproduzione si sente il relativo avviso.

Un nuovo messaggio passa allo stato "vecchio", dopo la riproduzione dell'ora e della data di arrivo (dopo circa 3 secondi).

#### <span id="page-38-3"></span>**Interrompere e controllare la riproduzione**

Durante la riproduzione dei messaggi:

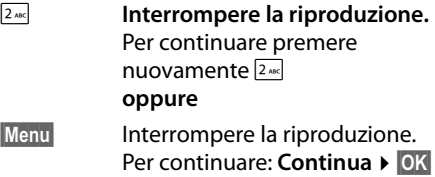

- $\Box$  oppure  $\Box$ 
	- **Per passare all'inizio del messaggio corrente**. Premere 2 volte: per tornare al

messaggio precedente.

#### $\boxed{)}$  oppure  $\boxed{3}$  nee

#### **Per passare al messaggio successivo**.

Premere 2 volte: per passare al messaggio dopo quello successivo.

Se interrotta per più di un minuto, la segreteria telefonica torna in stand-by.

#### <span id="page-38-2"></span>**Copiare il numero di telefono di un messaggio nella rubrica telefonica**

Durante la riproduzione o la pausa:

**§Menu§** ¤ **Copia in rubrica**

 $\triangleright$  Completare la voce  $\rightarrow$  [pag. 33.](#page-34-4)

# **03 Nota**

È possibile avviare l'ascolto dei messaggi anche tramite menu:

**§Menu§** ¤ **Segreteria Telefonica**

- ¤ **Ascolta i messaggi**
- ¤ **Segreteria Telefonica**

### <span id="page-39-1"></span>**Cancellare i messaggi**

È possibile cancellare tutti o solo singoli messaggi vecchi.

### **Cancellare tutti i messaggi vecchi**

Durante la riproduzione o la pausa:

#### **§Menu§** ¤ **Cancella tutti i messaggi**

**OK** Premere il tasto funzione per confermare la selezione.

### **Cancellare singoli messaggi vecchi**

Durante la riproduzione:

**Canc.** Premere il tasto funzione.

#### <span id="page-39-2"></span>**Rispondere alla chiamata dalla segreteria**

Mentre la segreteria sta registrando una chiamata oppure viene utilizzata da remoto, è possibile rispondere alla chiamata:

**Risp.** Premere il tasto funzione.

La registrazione viene interrotta e si può parlare con il chiamante.

Se la registrazione ha già superato i 3 sec., viene visualizzata come messaggio nuovo. Il tasto  $\blacksquare$  sul portatile lampeggia.

È possibile accettare una chiamata anche se non viene visualizzata sul portatile.

### <span id="page-39-3"></span>**Trasferire una chiamata esterna alla segreteria telefonica**

È possibile trasferire una chiamata esterna entrante alla segreteria telefonica, anche quando questa è disattivata.

**Prerequisito:** sulla segreteria telefonica c'è ancora spazio disponibile per la registrazione.

Sul portatile viene segnalata una chiamata esterna:

#### **§Menu§** ¤ **Inoltra la chiam. alla Segr. Telef.**  ¤ **§OK§**

La segreteria telefonica si avvia subito in modalità di registrazione e registra la chiamata. Il tempo impostato prima della risposta automatica ( $\rightarrow$  [pag. 39\)](#page-40-1) viene ignorato.

### <span id="page-39-0"></span>**Attivare/disattivare la registrazione**

Con la segreteria telefonica è possibile registrare una chiamata **esterna**.

¤ Informare l'interlocutore che la conversazione viene registrata.

Durante la conversazione:

**§Menu§** Aprire il menu.

#### **Registra**

Selezionare e premere **§OK§**.

La registrazione viene segnalata sul display da un avviso e salvata come nuovo messaggio nella lista della segreteria telefonica.

**§Fine§** Premere il tasto funzione per terminare la registrazione.

Il tempo di registrazione massimo dipende dalla capacità della memoria libera della segreteria telefonica. Se la memoria è piena, si sente un tono di fine e la registrazione viene interrotta. La conversazione registrata fino a quel momento viene memorizzata nella lista della segreteria telefonica come nuovo messaggio.

# <span id="page-40-3"></span><span id="page-40-0"></span>**Attivare/disattivare il monitoraggio delle chiamate**

È possibile ascoltare i messaggi in fase di registrazione dall'altoparlante della base e del portatile.

#### **Attivare/disattivare il monitoraggio delle chiamate in modo permanente**

**§Menu§** ¤ **Segreteria Telefonica**

- ¤ **Monitoraggio delle chiamate**
- **▶ Portatile / Base** ( $\nabla$ = attivo)

Il monitoraggio delle chiamate può essere attivato contemporaneamente sulla base e sul portatile.

#### **Disattivare il monitoraggio delle chiamate per la registrazione in corso**

È possibile disattivare la funzione per il proprio portatile durante la registrazione.

**a** Premere il tasto di fine chiamata.

# <span id="page-40-4"></span><span id="page-40-1"></span>**Impostare i parametri di registrazione**

Al momento dell'acquisto la segreteria telefonica è già preimpostata. Tramite il portatile è possibile personalizzare le impostazioni.

### <span id="page-40-5"></span>**Impostare la lunghezza di registrazione**

È possibile impostare il tempo massimo di registrazione di un messaggio: **1 minuto**, **2 minuti**, **3 minuti** oppure **Illimitata**.

**§Menu§** ¤ **Segreteria Telefonica** ¤ **Lunghezza dei messaggi**

**q** Selezionare la lunghezza di registrazione e premere **§OK§**  $(\nabla = \text{selexionato}).$ 

### <span id="page-40-6"></span>**Impostare la risposta**

È possibile impostare quando la segreteria deve rispondere ad una chiamata: **Immediata**, **dopo** 10 secondi, **dopo** 18 secondi, **dopo** 30 secondi oppure **Auto**.

#### **§Menu§** ¤ **Segreteria Telefonica** ¤ **Risposta della segreteria**

 $\Box$  Selezionare il tempo e premere **OK** ( $\nabla$ = selezionato).

#### **Nota sulla risposta alla chiamata**

Con **Auto** vale la seguente regola:

- $\bullet$  se non ci sono nuovi messaggi la segreteria telefonica risponde dopo 18 sec.
- $\bullet$  se sono presenti nuovi messaggi, la segreteria risponde già dopo 10 sec.

Quando interrogate la segreteria da remoto (¢ [pag. 40\)](#page-41-1) e dopo 15 sec. non avete ottenuto risposta, significa che non vi sono nuovi messaggi (altrimenti la segreteria telefonica avrebbe già risposto alla chiamata). Se interrompete la chiamata, non pagherete nulla.

# <span id="page-40-2"></span>**Cambiare la lingua per il controllo vocale e l'annuncio standard**

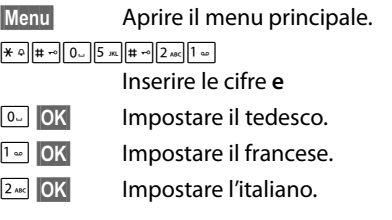

# <span id="page-41-5"></span><span id="page-41-0"></span>**Ripristinare la selezione rapida sulla segreteria telefonica con il tasto 1**

È sufficiente una pressione **prolungata** del tasto $\sqrt{1}$ , per richiamare la segreteria telefonica – non è necessario selezionarla tramite il menu.

Al momento dell'acquisto la segreteria telefonica integrata è preimpostata. Se per l'accesso rapido è stata impostata la segreteria di rete (→ [pag. 41\),](#page-42-3) è possibile ripristinare l'impostazione iniziale.

- **§Menu§** ¤ **Segreteria Telefonica**
- ¤ **Imposta il tasto 1**

#### **Segreteria Telefonica**

Selezionare e premere **§OK§**.

L'impostazione per la selezione rapida vale per tutti i portatili registrati.

# <span id="page-41-4"></span><span id="page-41-1"></span>**Gestione da remoto (comando a distanza)**

È possibile interrogare o attivare la segreteria telefonica da qualsiasi altro telefono (per es. in albergo, cabina telefonica).

#### **Prerequisiti:**

- ◆ Aver impostato un PIN di sistema diverso da 0000 ( $\rightarrow$  [pag. 50\).](#page-51-3)
- $\bullet$  Il telefono dal quale si desidera interrogare la segretera telefonica sia predisposto per la selezione a toni, cioè premendo i tasti si sentono toni diversi. In alternativa è possibile utilizzare un codesender (disponibile in commercio).

#### **Chiamare la segreteria telefonica e ascoltare i messaggi**

- ~ Selezionare il proprio numero di telefono.
- <sup>9</sup> H Mentre si sente il testo di annuncio: premere il tasto 9 ed inserire il PIN di sistema.

Viene comunicato se ci sono nuovi messaggi. Inizia la riproduzione dei messaggi. È ora possibile utilizzare la segreteria telefonica tramite la tastiera.

Il comando avviene mediante i seguenti tasti:

- A Per tornare all'inizio del messaggio attuale. Premere 2 volte: per tornare al messaggio precedente.
- <sup>2</sup> Per interrompere la riproduzione. Per continuare premere nuovamente.
- <span id="page-41-2"></span>3 Per passare al messaggio successivo.
- 0 Per cancellare il messaggio attuale.

### <span id="page-41-3"></span>**Attivare la segreteria telefonica**

- Selezionare il proprio numero e lasciare squillare il telefono finchè si sente: "Digitare il PIN".
- ~ Inserire il PIN di sistema.

La vostra segreteria telefonica è attivata. Viene comunicato il tempo di memoria residuo.

Segue la riproduzione dei messaggi.

Non è possibile disattivare la segreteria telefonica a distanza.

# <span id="page-42-4"></span><span id="page-42-0"></span>**Utilizzare la segreteria di rete**

La segreteria di rete è la segreteria del vostro operatore nella rete. Eventualmente informarsi presso di lui.

La segreteria di rete può essere usata solo se è stata **richiesta** presso il proprio operatore.

# <span id="page-42-3"></span><span id="page-42-1"></span>**Utilizzare le selezione rapida per la segreteria di rete**

È sufficiente una pressione **prolungata** del tasto<sup>[1,26</sup>], per richiamare la segreteria telefonica – non è necessario selezionarla tramite il menu.

**Gigaset A510:** per la selezione rapida è preimpostata la segreteria di rete. Bisogna solo inserire il numero della segreteria di rete.

**§Menu§** ¤ **Segreteria Telefonica**

**▶ Segreteria di rete**  $\mathbb{R}$  **= selezionata)** 

<sup>™</sup> Inserire il numero della segreteria di rete e premere **§OK§**.

**Gigaset A510A:** la segreteria telefonica integrata è preimpostata per la selezione rapida. È possibile passare alla segreteria di rete.

#### **§Menu§** ¤ **Segreteria Telefonica**

- ¤ **Segreteria di rete**
- <sup>[4]</sup> Inserire il numero della segreteria di rete e premere **§OK§**.
- ¤ **Imposta il tasto 1**
- **▶ Segreteria di rete** ( $\mathbb{Z}$ = selezionata)

L'impostazione per la selezione rapida vale per tutti i portatili.

#### **Chiamare la segreteria di rete**

- 
- $\boxed{1}$  Premere a lungo. Si viene collegati direttamente alla segreteria di rete.

**Nota**

È possibile avviare il collegamento alla segreteria di rete anche tramite menu:

#### **§Menu§** ¤ **Segreteria Telefonica**

- ¤ **Ascolta i messaggi**
- ¤ **Segreteria di rete**

(solo Gigaset A510A)

# <span id="page-42-5"></span><span id="page-42-2"></span>**Visualizzare un messaggio dalla segreteria di rete**

All'arrivo di un nuovo messaggio si riceve una chiamata dalla segreteria di rete. Sul display viene visualizzato il numero della segreteria di rete, se è stata richiesta la trasmissione del numero di telefono. Quando si risponde a tale chiamata, vengono riprodotti i nuovi messaggi. Se non si risponde, il numero della segreteria di rete viene salvato nella lista delle chiamate perse e il tasto messaggi lampeggia (→ [pag. 33\)](#page-34-0).

#### **Nota**

Inserendo in rubrica il numero della segreteria di rete e la denominazione "Segreteria di rete", questa denominazione verrà visualizzata sul display e nella lista della chiamate.

# <span id="page-43-1"></span><span id="page-43-0"></span>**ECO DECT**

Con il vostro Gigaset date il vostro contributo alla tutela dell'ambiente.

### **Riduzione del consumo di corrente**

Utilizzando un alimentatore a basso consumo di corrente il vostro telefono consuma meno corrente.

### **Riduzione del segnale radio**

Il segnale radio viene ridotto **automaticamente**:

- u **Portatile**: più il portatile è vicino alla base, più il segnale radio è ridotto.
- ◆ Base: il segnale radio viene ridotto quasi a zero, se è registrato solo un portatile e questo si trova nella base.

È inoltre possibile ridurre ulteriormente il segnale radio portatile/base utilizzando il **Modo Eco**:

#### <span id="page-43-2"></span>**Modo Eco**

Riduce il segnale radio portatile/base sempre dell'80% – indipendentemente dal fatto che si stia telefonando oppure no. Con il **Modo Eco** la copertura si riduce circa del 50%. Perciò il **Modo Eco** è sempre utile quando basta una portata limitata.

### **Disattivazione del segnale radio**

#### <span id="page-43-3"></span>**Modo Eco+**

Se si attiva il **Modo Eco+**, il segnale radio (potenza di trasmissione DECT) portatile/ base in stand-by è disattivato. Questo anche nel caso di più portatili, se tutti supportano il **Modo Eco+**.

**Modo Eco / Modo Eco+** possono essere attivati o disattivati indipendentemente l'uno dall'altro e funzionare anche con più portatili.

#### **Attivare/disattivare Modo Eco:**

#### **§Menu§** ¤ **Impostazioni** ¤ **Modo Eco**

**Fremere il tasto funzione.** (All'attivazione si vede un testo di avviso, confermare con **§OK§**).  $\nabla$  = attivo.

#### **Attivare/disattivare Modo Eco+:**

#### **§Menu§** ¤ **Impostazioni** ¤ **Modo Eco+**

**SokB** Premere il tasto funzione  $(K =$ attivo).

#### **Visualizzazioni stato**

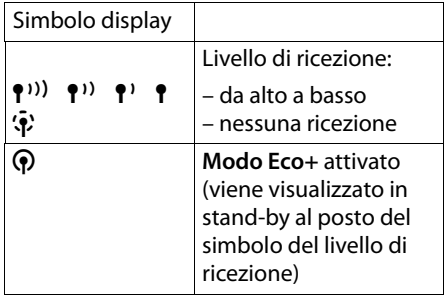

#### **Note**

- ◆ Con Modo Eco+ attivato è possibile controllare la funzionalità della base, premendo **a lungo** il tasto impegno linea  $\overline{G}$ . Se la base è raggiungibile, si sente il tono di libero.
- u Con **Modo Eco+** attivato:
	- la ricezione dello squillo può essere ritardata di circa 2 secondi.
	- il tempo di stand-by del portatile diminuisce del 50%.
- $\bullet$  Se si registrano portatili che non supportano il **Modo Eco+**, questa modalità verrà disattivata nella base e su tutti i portatili.
- ◆ Con **Modo Eco** attivato si riduce la portata della base.
- ◆ **Modo Eco / Modo Eco**+ e la funzione Repeater (¢ [pag. 49\)](#page-50-3) si escludono a vicenda, cioè se si utilizza un repeater non è possibile utilizzare **Modo Eco** e **Modo Eco+**.

# <span id="page-44-3"></span><span id="page-44-1"></span>**Utilizzare il portatile come sveglia**

**Prerequisito:** data e ora sono state impostate ( $\rightarrow$  [pag. 16\)](#page-17-0).

### <span id="page-44-0"></span>**Attivare/disattivare la sveglia**

#### **§Menu§** ¤ **Sveglia** ¤ **Attiva (**³ **= attiva)**

Quando si attiva la sveglia si apre automaticamente il menu per impostare l'orario della sveglia.

<span id="page-44-9"></span>Sul display viene visualizzato il simbolo  $\hat{\heartsuit}$  e l'orario della sveglia.

La chiamata della sveglia viene segnalata sul display ( $\rightarrow$  [pag. 3\)](#page-4-1) con il volume e la melodia selezionati (+ [pag. 47\)](#page-48-1). La sveglia suona per circa 60 sec. Se non viene premuto nessun tasto, la sveglia viene ripetuta due volte in cinque minuti e poi disattivata.

Durante una chiamata, la sveglia viene segnalata da un tono breve.

### <span id="page-44-7"></span>**Impostare l'orario della sveglia**

#### **§Menu§** ¤ **Sveglia** ¤ **Orario**

<sup>四</sup> Inserire l'orario della sveglia in

ore e minuti e premere **§OK§**.

#### <span id="page-44-10"></span>**Disattivare la sveglia/ripetere dopo una pausa (Funzione Snooze)**

**Prerequisito**: si sente lo squillo della sveglia.

**No**<br>**Premere il tasto funzione.** La sveglia viene spenta.

#### **oppure**

**§Snooze§** Premere il tasto funzione o un tasto qualsiasi. La sveglia viene disattivata e ripetuta dopo 5 minuti. Dopo la seconda ripetizione la sveglia verrà spenta.

# <span id="page-44-8"></span><span id="page-44-4"></span>**Utilizzare più portatili**

# <span id="page-44-5"></span><span id="page-44-2"></span>**Registrare i portatili**

Sulla base è possibile registrare fino a quattro portatili. Ogni **portatile aggiuntivo**  deve essere registrato sulla base affinché possa funzionare!

### <span id="page-44-6"></span>**Registrazione di un portatile Gigaset su Gigaset A510/A510A**

La registrazione manuale del portatile va eseguita sul portatile (1) e sulla base (2).

Una volta avvenuta la registrazione, il portatile passa allo stato di stand-by. Sul display viene visualizzato il numero interno del portatile, per es. **INT 1**. In caso contrario ripetere l'operazione.

#### **1) Sul portatile**

**§Menu§** ¤ **Impostazioni** ¤ **Portatile** ¤ **Registra il portatile**

<sup>四</sup> Se richiesto, inserire il PIN di sistema della base (impostazione iniziale: **0000**) e premere **§OK§**.

Sul display viene visualizzato **Registrazione in corso**.

#### **2) Sulla base**

¤ Entro 60 sec. premere **a lungo** (ca. 3 sec.) il tasto di registrazione/Paging sulla base  $(4$  [pag. 5\)](#page-6-1).

### **Registrazione di altri portatili**

Registrare altri portatili Gigaset e portatili di altri dispositivi conformi allo standard GAP nel modo seguente.

#### **1) Sul portatile**

¤ Predisporre il portatile in modalità di registrazione seguendo le relative istruzioni d'uso.

#### **2) Sulla base**

▶ Premere **a lungo** (ca. 3 sec.) il tasto di registrazione/Paging sulla base  $($   $\rightarrow$  [pag. 5](#page-6-1)).

# <span id="page-45-5"></span><span id="page-45-2"></span>**Cancellare i portatili**

Da ogni portatile Gigaset registrato è possibile cancellare qualsiasi altro portatile registrato.

# **§Menu§** ¤ **Impostazioni** ¤ **Portatile**

- ¤ **De-registra il portatile**
- $\Box$  Selezionare il portatile da cancellare e premere **§OK§**. (Il portatile utilizzato in questo momento è contrassegnato con **<**.)
- /ਥ Inserire il PIN di sistema e premere **§OK§**.
- **<b>***S* Premere il tasto funzione.

# <span id="page-45-3"></span><span id="page-45-1"></span>**Cercare il portatile ("Paging")**

È possibile cercare il portatile con l'ausilio della base.

- ¤ Premere **brevemente** il tasto di registrazione/Paging sulla base  $($   $\rightarrow$  [pag. 5\)](#page-6-1).
- ▶ Tutti i portatili squillano contemporaneamente ("Paging"), anche se le suonerie sono disattivate.

#### **Terminare la ricerca**

¤ Premere **brevemente** il tasto di registrazione/Paging sulla base oppure il tasto impegno linea  $\overline{G}$  o di fine chiamata ি sul portatile.

# <span id="page-45-4"></span><span id="page-45-0"></span>**Telefonare sulla linea interna**

Le chiamate interne con altri portatili registrati sulla stessa base sono gratuite.

<span id="page-45-6"></span>**Chiamare un determinato portatile**  $\Box$  Avviare una chiamata interna. <sup>7</sup><sup>1</sup> Inserire il numero del portatile. **oppure:**  $\Box$  Avviare una chiamata interna.  $\Box$  Selezionare il portatile.  $\sqrt{c}$  Premere il tasto impegno linea. **Chiamare tutti i portatili ("Chiamata collettiva")** u Premere **a lungo** il tasto. **oppure:**  $\Box$  Avviare una chiamata interna.  $\overline{*}$  Premere il tasto asterisco **oppure:**  $\Box$  Avviare una chiamata interna. **Chiama tutti** selezionare e c Premere il tasto impegno linea. Vengono chiamati tutti i portatili.

#### **Terminare la chiamata**

- 
- a Premere il tasto di fine chiamata.

#### <span id="page-45-7"></span>**Trasferire la chiamata ad un altro portatile / Consultazione sulla linea interna**

Mentre si sta telefonando con un utente esterno è possibile contemporaneamente chiamare un utente interno, per passare la chiamata oppure per effettuare una consultazione.

- $\Box$  Aprire la lista dei portatili. L'utente esterno sente la melodia di attesa, se attivata  $(+)$  [pag. 49\)](#page-50-2).
- $\mathbb{Q}$  Selezionare il portatile oppure **Chiama tutti** e premere **§OK§**.

Quando l'utente interno risponde:

▶ Segnalare eventualmente la chiamata esterna.

#### **oppure**

a Premere il tasto di fine chiamata. La chiamata esterna viene inoltrata all'altro portatile.

#### **oppure**

**§Indiet.§** Premere il tasto funzione. Si è di nuovo collegati con l'utente esterno.

Nel corso del trasferimento di chiamata è anche possibile premere il tasto di fine chiamata <sup>n</sup>, prima che l'utente interno risponda.

Se l'utente interno non risponde o è occupato, la chiamata torna automaticamente al vostro telefono.

### <span id="page-46-5"></span>**Accettare l'avviso di chiamata**

Se durante una conversazione **interna**  giunge una chiamata **esterna**, si sente un breve tono di avviso (beep). Con la trasmissione del numero sul display comparirà il numero del chiamante.

- a Premere il tasto di fine chiamata per terminare la chiamata interna.
- $\lceil$  Premere il tasto impegno linea per rispondere alla chiamata esterna.

# <span id="page-46-3"></span><span id="page-46-1"></span>**Passare ad una chiamata esterna (conferenza)**

**Prerequisito:** la funzione **Conferenza a 3 su incl.inter.** è attivata.

È in corso una chiamata esterna. Un utente interno può collegarsi a questa conversazione e parlare. Il collegamento viene segnalato a tutti gli interlocutori da un beep.

# <span id="page-46-4"></span>**Attivare/disattivare la conferenza**

#### **§Menu§** ¤ **Impostazioni** ¤ **Telefonia** ¤ **Conferenza a 3 su incl.inter.**

Attivare o disattivare la funzione premendo **OK** ( $\nabla$  = attiva).

### **Consultazione sulla linea interna**

La linea è occupata da una chiamata esterna. Il vostro display mostra un corrispondente avviso. Si desidera collegarsi alla chiamata esterna in corso.

c Premere **a lungo** il tasto impegno linea.

Si viene collegati alla chiamata. Tutti gli utenti sentono un beep. Durante questo lasso di tempo sul display di questo portatile viene visualizzato l'avviso **Conferenza** e non si può selezionare da questo portatile.

#### **Terminare la conferenza**

a Premere il tasto di fine chiamata.

Tutti gli utenti sentono un beep. Se il **primo** utente interno preme il tasto di fine chiamata  $\circled{=}$ , il collegamento tra il portatile collegato e l'utente esterno viene mantenuto.

# <span id="page-46-6"></span><span id="page-46-2"></span><span id="page-46-0"></span>**Modificare il nome di un portatile**

Durante la registrazione, i nomi "INT 1", "INT 2" etc. vengono assegnati automaticamente. È possibile modificare questi nomi. Il nome può essere lungo al max. 10 caratteri. Il nome modificato viene visualizzato nella lista di ogni portatile.

 $\Box$  Aprire la lista dei portatili. Il proprio portatile è contrassegnato con **<**.

 $\Box$  Selezionare il portatile.

**§Menu§** Aprire il menu.

#### **Cambia il nome**

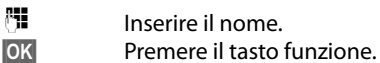

# <span id="page-47-12"></span><span id="page-47-3"></span>**Impostare il portatile**

Il portatile è preimpostato. È possibile personalizzare le impostazioni.

# <span id="page-47-4"></span><span id="page-47-1"></span>**Modificare la lingua del display**

È possibile visualizzare i testi del display in diverse lingue.

#### **§Menu§** ¤ **Impostazioni** ¤ **Lingua**

La lingua corretta è contrassegnata con  $\nabla$ .

 $\Box$  Selezionare la lingua e premere **§OK§**.

<span id="page-47-13"></span>Se per sbaglio è stata impostata una lingua incomprensibile:

- $\boxed{)}$   $\boxed{6 \text{ mso}}$   $4 \text{ cm}$
- 

selezionare la lingua corretta e premere **§OK§**.

# <span id="page-47-11"></span><span id="page-47-5"></span>**Impostare display/**

### **screensaver**

È possibile scegliere tra quattro schemi colore e più livelli di contrasto. Inoltre è possibile impostare uno screensaver.

#### **§Menu§** ¤ **Impostazioni**

#### ¤ **Impostazioni del display**

Si hanno le seguenti possibilità:

#### <span id="page-47-8"></span>**Screensaver**

È possibile visualizzare in stand-by l'orologio digitale come screensaver. Sostituisce la visualizzazione in stand-by. È possibile scegliere tra **Screensaver disabilitato** e **Orologio digitale**.

In determinate situazioni lo screensaver non viene visualizzato, per esempio durante una telefonata o quando il portatile non è registrato.

Per visualizzare di nuovo il display in stand-by, premere **brevemente** il tasto di fine chiamata  $\circled{}$ .

#### <span id="page-47-0"></span>**Schemi colore**

È possibile visualizzare la retroilluminazione del display in diversi colori. Sono disponibili quattro schemi colore.

#### <span id="page-47-9"></span>**Contrasto**

Sono disponibili nove livelli di contrasto.

# <span id="page-47-10"></span><span id="page-47-6"></span>**Attivare/disattivare la risposta automatica ad una chiamata**

Se è stata attivata questa funzione, per rispondere ad una chiamata basta semplicemente sollevare il portatile dal supporto di ricarica, senza dover premere il tasto impegno linea  $\overline{G}$ .

#### **§Menu§** ¤ **Impostazioni** ¤ **Telefonia** ¤ **Solleva e Parla**

**Sok** Premere il tasto funzione  $(\nabla =$  attiva).

# <span id="page-47-7"></span><span id="page-47-2"></span>**Modificare il volume viva voce/ricevitore**

<span id="page-47-14"></span>È possibile impostare il volume del viva voce e il volume del ricevitore su cinque livelli.

In stand-by:

#### **to → Regola audio del portatile**

**Volume del ricevitore** / **Volume del viva voce**

Selezionare e premere **OK**.

- $\Box$  Impostare il volume (per es. volume  $3 = -1$ .
- **Society** Premere il tasto funzione per salvare l'impostazione.

Durante una chiamata tramite ricevitore oppure in modalità viva voce:

 $\Box$  Premere il tasto di navigazione per richiamare direttamente il menu per impostare il volume corrispondente. Impostare il volume del ricevitore o viva voce con  $\mathbb{C}$ .

L'impostazione viene salvata automaticamente dopo ca. 3 secondi oppure premere il tasto funzione **§OK§**.

#### **Nota**

È possibile impostare il volume di conversazione anche tramite menu  $($   $\rightarrow$  [pag. 26\).](#page-27-1)

# <span id="page-48-2"></span><span id="page-48-1"></span>**Modificare la suoneria**

 $\bullet$  Volume:

È possibile selezionare tra cinque livelli (per es. volume  $3 = -1$  ) e "Crescendo" (aumento progressivo del volume ad ogni squillo, volume  $6 = \dots 4$ ).

 $\triangle$  Suonerie:

Si può scegliere tra una lista di suonerie e melodie preimpostate.

È possibile impostare suonerie per le seguenti funzioni in modo diverso:

- $\bullet$  per le chiamate interne
- $\bullet$  per le chiamate esterne
- $\bullet$  per la sveglia

### **Impostare il volume della suoneria**

Il volume è uguale per tutti i tipi di segnalazione.

In stand-by:

#### $\boxed{\triangle}$  **▶ Regola volume della suoneria**

 $\Box$  Impostare il volume.

**<b>***SK* Premere il tasto funzione per salvare l'impostazione.

#### **Nota**

È possibile impostare il volume della suoneria anche tramite menu (¢ [pag. 26\).](#page-27-1)

#### <span id="page-48-4"></span>**Impostare la melodia della suoneria**

<span id="page-48-5"></span>Impostare la melodia della suoneria per le chiamate esterne, le chiamate interne e la sveglia separatamente.

#### **Per le chiamate interne e la sveglia:**

In stand-by:

**to → Suoneria del Portatile** 

#### **Chiamate Interne / Sveglia**

Selezionare e premere **§OK§**.

向 Selezionare la melodia e premere  $\overline{OK}$  ( $\overline{K}$  = selezionata).

#### **Per le chiamate esterne:**

In stand-by:

**the → Suoneria del Portatile** 

#### **Chiamate Esterne**

Selezionare e premere **OK**.

Con  $\Box$  è possibile selezionare i seguenti:

#### **Melodie**

Impostare la melodia della suoneria come descritto precedentemente.

#### <span id="page-48-3"></span><span id="page-48-0"></span>**Servizio Non disturbare**

È possibile indicare un intervallo di tempo in cui il vostro telefono non deve squilare con le chiamate esterne, per es. di notte.

Attivare o disattivare **Attiva** con **§OK§**  $(E =$ attivato)

**Impostazioni**

**Silenzia dalle:** /**Squilla dalle:** Inserire l'ora ogni volta a 4 cifre.

#### **Nota**

Con i chiamanti a cui è stata assegnata una propria melodia/ colore dello sfondo (VIP) in rubrica, il vostro telefono squilla anche in questo intervallo di tempo.

#### **Impostare il portatile**

#### <span id="page-49-0"></span>**Se anonima non squillare**

È possibile impostare che il vostro telefono non squilli con le chiamate con trasmissione del numero soppressa (non segreteria telefonica). La chiamata viene solo segnalata sul display.

Attivare o disattivare la funzione **Se anonima non squillare** con **§OK§**  $(\nabla =$  attivato).

#### **Nota**

È possibile impostare le melodie della suoneria anche tramite menu  $($   $\rightarrow$  [pag. 26\).](#page-27-1)

#### <span id="page-49-1"></span>**Attivare/disattivare la suoneria**

È possibile

- $\bullet$  disattivare in modo permanente la suoneria in stand-by oppure in caso di chiamata prima di rispondere
- $\triangleleft$  disattivare la suoneria solo per la chiamata attuale.

La riattivazione durante una chiamata non è possibile.

#### **Disattivare la suoneria in modo permanente**

P Premere **a lungo** il tasto asterisco.

<span id="page-49-7"></span>Sul display appare il simbolo  $\triangle$ .

#### **Riattivare la suoneria**

P Premere **a lungo** il tasto asterisco.

#### **Disattivare la suoneria per la chiamata attuale**

**§Menu§** ¤ **Silenzia** ¤ **§OK§**

### <span id="page-49-3"></span>**Attivare/disattivare i toni di avviso/ avviso batterie scariche**

Il portatile avvisa acusticamente diverse attività e situazioni. È possibile attivarli o disattivarli in modo indipendente:

- <span id="page-49-9"></span><span id="page-49-8"></span>u **Toni di avviso**
	- **Tono di conferma**: al termine dell'inserimento/impostazione e all'arrivo di una nuova voce nella lista della segreteria telefonica o lista delle chiamate
	- **Tono di errore**: in caso di inserimenti errati
	- **Click dei tasti**: ogni pressione del tasto viene confermata.
- <span id="page-49-10"></span><span id="page-49-5"></span>u **Avviso batterie scariche**

Le batterie devono essere caricate.

 $\boxed{6}$  **▶ Toni di avviso / Avviso batterie scariche** 

> Selezionare ed attivare o disattivare con **§OK§**  $(*∇* =$  attivato).

<span id="page-49-6"></span>Il **tono di fine menu** sfogliando, quando si arriva alla fine di un menu, non può essere disattivato.

# <span id="page-49-4"></span><span id="page-49-2"></span>**Ripristinare le impostazioni iniziali del portatile**

È possibile resettare le impostazioni individuali e le modifiche.

Le seguenti impostazioni **non** sono interessate dal reset:

- $\bullet$  la registrazione del portatile sulla base
- $\bullet$  data e ora
- $\bullet$  le voci della rubrica telefonica, delle liste delle chiamate

**§Menu§** ¤ **Impostazioni** ¤ **Sistema** ¤ **Reset del Portatile**

**§OK§** Confermare la richiesta.

# <span id="page-50-6"></span><span id="page-50-0"></span>**Impostare la base**

La base si imposta con un portatile Gigaset registrato.

# <span id="page-50-1"></span>**Modificare le suonerie della base Gigaset A510A**

#### ◆ Volume:

È possibile scegliere tra cinque livelli e  $\mathcal{L}$ Crescendo" ,  $\rightarrow$  [pag. 47.](#page-48-1) Con il livello  $\mathcal{L}$ 0" si disattiva la suoneria della base.

<span id="page-50-7"></span>u **Suonerie:**

Per le chiamate esterne è possibile stabilire una melodia della suoneria,  $\rightarrow$  [pag. 47.](#page-48-1)

#### ◆ Controllo orario:

È possibile stabilire quando la vostra base non deve squillare (per es. di notte).

#### **§Menu§** ¤ **Impostazioni**

- ¤ **Impostazioni Audio**
- ¤ **Suoneria della Base**
- ¤ **Volume suoneria** / **Melodia suoneria** / **Servizio Non disturbare**

Per come effettuare le impostazioni  $\rightarrow$  [pag. 47.](#page-48-1)

# <span id="page-50-4"></span><span id="page-50-2"></span>**Attivare/disattivare la musica su attesa**

#### **§Menu§** ¤ **Impostazioni** ¤ **Telefonia**

¤ **Musica su attesa**

Premere **§OK§**, per attivare o disattivare la musica su attesa ( $\bar{V}_1$  = attiva).

### <span id="page-50-5"></span><span id="page-50-3"></span>**Repeater**

Con un Repeater è possibile estendere la copertura e il livello di ricezione della base. Per utilizzarlo bisogna prima attivare la funzione Repeater. In questo caso le conversazioni in corso verranno interrotte.

**Prerequisito:** è registrato un repeater.

#### **§Menu§** ¤ **Impostazioni** ¤ **Sistema** ¤ **Modalità Repeater**

Premere **§OK§**, per attivare o disattivare la funzione Repeater ( $\nabla$  = attivo).

#### **Dopo l'attivazione o disattivazione del repeater è necessario spegnere e riaccendere il portatile (**¢ **[pag. 22\)](#page-23-3).**

#### **Note**

- ◆ Modo Eco / **Modo Eco**+ (→ [pag. 42\)](#page-43-1) e il Repeater si escludono a vicenda, cioè quando si utilizza un Repeater, non è possibile utilizzare Modo Eco e **Modo Eco+**.
- $\bullet$  La trasmissione codificata attivata in fabbrica viene disattivata con la registrazione di un repeater.

# <span id="page-51-7"></span><span id="page-51-0"></span>**Proteggere da accesso non autorizzato**

<span id="page-51-6"></span>Proteggere le impostazioni della base personalizzando il PIN di sistema. Il PIN di sistema verrà richiesto quando si registra e cancella un portatile dalla base oppure quando si ripristinano le impostazioni iniziali.

# <span id="page-51-3"></span>**Modificare il PIN di sistema**

È possibile cambiare il PIN di sistema a 4 cifre (impostazione iniziale: **0000**) della base con un PIN a 4 cifre noto soltanto a voi.

Gigaset A510A: con un PIN di sistema è possibile comandare da remoto la segreteria telefonica  $\rightarrow$  [pag. 40](#page-41-2).

#### **§Menu§** ¤ **Impostazioni** ¤ **Sistema** ¤ **PIN di sistema**

- <sup>阳</sup> Inserire il PIN di sistema attuale e premere **§OK§**.
- <sup>[4]</sup> Inserire il nuovo PIN e premere **§OK§**.

# <span id="page-51-4"></span>**Ripristinare il PIN di sistema**

Se avete dimenticato il PIN di sistema, è possibile riportare il PIN di sistema al codice originario **0000 con il tasto sulla base**. **In questo modo vengono ripristinate anche altre impostazioni**, vedi paragrafo seguente "Ripristinare i parametri iniziali [della base](#page-51-1)

# <span id="page-51-2"></span><span id="page-51-1"></span>**Ripristinare i parametri iniziali della base**

Durante il ripristino dei parametri iniziali

- $\bullet$  le impostazioni personali vengono ripristinate,
- $\bullet$  tutte le liste vengono cancellate,
- ◆ **Modo Eco** viene disattivato e **Modo Eco**+ viene attivato.

La data e l'ora rimangono impostate.

#### **Nota**

Dopo il collegamento o il ripristino della base la segreteria telefonica è pronta per l'uso **già dopo ca. 15 secondi**.

#### **Ripristinare i parametri iniziali della base tramite il menu**

Durante il ripristino dei parametri iniziali tramite il menu

- $\bullet$  i portatili rimangono registrati,
- $\bullet$  il PIN di sistema non viene ripristinato.

#### **§Menu§** ¤ **Impostazioni** ¤ **Sistema** ¤ **Reset della Base**

**Society** Premere il tasto funzione.

#### **Ripristinare i parametri iniziali della base con il tasto sulla base**

<span id="page-51-5"></span>Durante il ripristino dei parametri iniziali tramite il tasto sulla base

- ◆ tutti i **portatili** vengono **cancellati**,
- $\bullet$  il PIN di sistema viene ripristinato sul codice originario **0000**.

#### **Procedere come segue:**

- Togliere il cavo di rete dalla base.
- ▶ Tenere premuto il tasto di registrazione/ Paging sulla base ( $\rightarrow$  [pag. 5\)](#page-6-1), mentre contemporaneamente si ricollega il cavo di rete alla base. Tenere premuto il tasto almeno 5 sec.

#### **Nota**

Tutti i portatili sono cancellati e devono essere registrati nuovamente. Vengono ripristinate tutte le impostazioni iniziali.

# <span id="page-52-3"></span><span id="page-52-0"></span>**Collegare la base ad un centralino telefonico**

Le seguenti impostazioni sono necessarie solo se il centralino telefonico lo richiede, vedi le istruzioni d'uso del sistema.

# <span id="page-52-5"></span><span id="page-52-1"></span>**Tipo di selezione e tempo di Flash**

### <span id="page-52-8"></span>**Modificare il tipo di selezione**

Per modificare il tipo di selezione sono disponibili le seguenti opzioni:

- <span id="page-52-4"></span> $\triangleleft$  Selezione a toni (DTMF),
- $\triangleleft$  Selezione ad impulsi (DP).

**Menu** Aprire il menu principale.

 $* \circ 11 \circ 0.$   $5 \times 11 \circ 10.$ 

Premere i tasti.

~ 1**§OK§** Selezione ad impulsi (DP).

Oppure:

**Fi @ OK** Selezione a toni (DTMF).

#### **Nota**

La selezione a toni (DTMF) è il tipo di selezione moderno più comune. La selezione ad impulsi (DP) è richiesta solo con pochissimi vecchi sistemi telefonici.

### <span id="page-52-6"></span>**Impostare il tempo di Flash**

Il vostro telefono per impostazione di fabbrica è impostato per l'utilizzo per la connessione principale. Per l'utilizzo con centralini telefonici può essere necessario modificare questo valore, vedere le istruzioni d'uso del sistema telefonico.

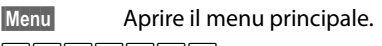

 $\sqrt{\frac{4}{2} + \frac{6}{2}}$   $\sqrt{0.5}$   $\sqrt{5}$   $\approx$   $\sqrt{1 + \frac{6}{2}}$   $\sqrt{1 - \frac{6}{2}}$   $\approx$   $\sqrt{2}$   $\approx$ 

Premere i tasti.

<sup>[4]</sup> Inserire la cifra per il tempo di Flash e premere **§OK§** .

**0** = 80 ms; **1** = 100 ms; **2** = 120 ms;

**3** = 400 ms; **4** = 250 ms; **5** = 300 ms;

**6** = 600 ms; **7** = 800 ms

# <span id="page-52-7"></span><span id="page-52-2"></span>**Impostare le pause**

#### <span id="page-52-9"></span>**Modificare la pausa dopo l'impegno linea**

È possibile impostare la lunghezza della pausa che intercorre tra la pressione del tasto impegno linea c e l'invio del numero di telefono.

**Menu** Aprire il menu principale.

 $\sqrt{\frac{4}{10}}$  +  $\frac{1}{2}$  0.  $\sqrt{5}$  m  $\sqrt{10}$  1  $\frac{1}{2}$  9 wxz

Premere i tasti. <sup>四</sup> Inserire la cifra per la durata della pausa ( **1** = 1 sec.; **2** = 3 sec.; **3** = 7 sec.) e premere **§OK§** .

#### <span id="page-52-10"></span>**Modificare la pausa relativa al tasto R**

È possibile impostare la lunghezza della pausa quando il vostro sistema telefonico lo richiede (v. istruzioni d'uso del sistema).

**§Menu§** Aprire il menu principale.

 $\sqrt{* \cdot 4 + \cdot 9}$  0.  $5 \times 1 + \cdot 9$  1  $\cdot \cdot 1$  4  $\cdot \cdot 1$ 

Premere i tasti.

<sup>[4]</sup> Inserire la cifra per la durata della pausa ( **1** = 800 ms; **2** = 1600 ms; **3** = 3200 ms) e premere **§OK§**.

# <span id="page-53-1"></span><span id="page-53-0"></span>**Commutare temporaneamente sulla selezione a toni (DTMF)**

Se il vostro centralino telefonico utilizza ancora la selezione ad impulsi (DP), ma per un collegamento è necessaria la selezione a toni (per es. per ascoltare la segreteria di rete), è necessario passare per la chiamata in corso alla selezione a toni.

**Prerequisito:** si è in fase di conversazione o comunque è stato già selezionato un numero esterno.

 $\overline{*}$  Premere il tasto asterisco.

Dopo aver riagganciato si ripristina automaticamente la selezione ad impulsi.

# <span id="page-54-1"></span><span id="page-54-0"></span>**Servizio Clienti & Supporto Tecnico**

Avete dei dubbi? Come cliente Gigaset, può usufruire dei nostri servizi. Troverà un valido aiuto in questo **manuale d'uso e nelle pagine dedicate al Servizio Clienti sul nostro sito Gigaset**.

[Vi consigliamo di registrare il vostro nuovo telefono Gigaset alla pagina](http://www.gigaset.com/ch/service) www.gigaset.com/ch/service.

In questo modo vi potremo garantire un supporto più qualificato e veloce. Avrete così la possibilità di contattare direttamente il nostro servizio clienti via E-mail .

#### **[Nella sezione Servizio Clienti sul nostro sito w](http://www.gigaset.com/ch/service)ww.gigaset.com/ch/service potrà trovare:**

- $\bullet$  Informazioni dettagliate sui nostri prodotti,
- ◆ Domande & Risposte (FAQ),
- ◆ Chiavi di ricerca per aiutarvi a trovare più velocemente le risposte,
- ◆ Database di compatibilità: trovare quale base e portatile possono essere usati insieme,
- Confronto prodotti: Confrontare le caratteristiche dei vari prodotti Gigaset,
- ◆ Possibilità di scaricare i manuali d'uso e gli ultimi aggiornamenti software,
- ◆ Indirizzo E-mail per contattare il Servizio Clienti.

#### **I nostri operatori sono a totale disposizione per darvi ogni supporto telefonico sull'utilizzo del prodotto.**

#### **Servizio Clienti al numero: 0848 212 000**

(0,09 Fr. al minuto da telefono fisso della rete svizzera. Per le chiamate effettuate attraverso la rete di operatori mobili consultate le tariffe del vostro operatore.)

Vi informiamo che se un prodotto Gigaset non è stato acquistato da rivenditori autorizzati sul territorio nazionale, potrebbe non essere totalmente compatibile con la rete telefonica italiana. Il paese per il quale l'apparato è stato progettato per l'utilizzo è chiaramente indicato sia sulla scatola accanto al marchio CE che sotto la stazione base. Se l'apparato viene comunque usato in modo non conforme alle indicazioni riportate nelle istruzioni e sul prodotto stesso potrebbero non sussistere le condizioni per usufruire dei diritti di assistenza in garanzia (riparazione o sostituzione).

Per poter usufruire della garanzia, il consumatore deve presentare lo scontrino, la ricevuta o ogni altro documento idoneo in originale, che comprovi la data dell'acquisto (data da cui decorre il periodo di garanzia) e della tipologia del bene acquistato.

# <span id="page-55-1"></span><span id="page-55-0"></span>**Domande e risposte**

In caso di dubbi sull'uso del telefono, vi suggeriamo di accedere al sito <www.gigaset.com/service> a disposizione 24 ore su 24.

Inoltre nella seguente tabella sono elencati i problemi più frequenti e le possibili soluzioni.

#### **Il display non visualizza nulla.**

- 1. Il portatile non è acceso.
	- ¥ Premere **a lungo** il tasto di fine chiamata  $\boxed{\bullet}$ .
- 2. Le batterie sono scariche.
	- ◆ Caricare o sostituire le batterie ( $\rightarrow$  [pag. 13\).](#page-14-1)

#### **Sul display lampeggia "Base".**

1. Il portatile è fuori dalla portata della base. ¥ Ridurre la distanza portatile/base.

- 2. L'area di copertura della base si è ridotta perchè è attivo il Modo Eco.
	- $\rightarrow$  Disattivare il Modo Eco ( $\rightarrow$  [pag. 42\)](#page-43-0) oppure ridurre la distanza portatile/base.
- 3. La base non è accesa.
	- ◆ Controllare l'alimentatore della base  $($   $\rightarrow$  [pag. 11\)](#page-12-2).
- 4. Il portatile non è ancora registrato sulla base oppure è stato cancellato.
	- Registrare il portatile ( $\rightarrow$  [pag. 43\)](#page-44-2).

#### **Il portatile non squilla.**

- 1. La suoneria è disattivata.
- $\star$  Attivare la suoneria (→ [pag. 48\)](#page-49-1).
- 2. Il telefono squilla solo quando viene trasmesso il numero di telefono.
	- ◆ Attivare la suoneria per le chiamate anonime ( $\rightarrow$  [pag. 48\).](#page-49-0)

#### **Non si sente la suoneria/tono di selezione.**

Non è stato utilizzato il cavo telefonico in dotazione oppure è stato sostituito con un nuovo cavo con i collegamenti non corretti.

¥ Utilizzare sempre il cavo telefonico in dotazione oppure al momento dell'acquisto assicurarsi che i contatti del connettore siano identici a quelli del cavo in dotazione  $($   $\rightarrow$  [pag. 59\)](#page-60-2).

#### **Data/ora vengono impostate in modo sbagliato ad ogni chiamata.**

Durante la visualizzazione del numero di telefono, per es. da parte del vostro operatore di rete, data e ora vengono inviate da un router o da un centralino telefonico. Questi dati possono essere sbagliati.

- Impostare correttamente data/ora per es. sul router oppure del centralino telefonico.
- Non copiare data/ora automaticamente  $\rightarrow$  [pag. 17.](#page-18-0)

#### **Il collegamento si interrompe sempre dopo ca. 30 secondi.**

Il repeater è stato attivato oppure disattivato  $($   $\rightarrow$  [pag. 49\)](#page-50-5).

Spegnere e riaccendere il portatile (¢ [pag. 22\)](#page-23-3).

#### **Tono di errore dopo la richiesta del PIN di sistema.**

Il PIN di sistema da voi inserito non è corretto.

¥ Ripristinare il PIN di sistema su 0000  $($   $\rightarrow$  [pag. 50\)](#page-51-4).

#### **PIN di sistema dimenticato.**

¥ Ripristinare il PIN di sistema su 0000  $($   $\rightarrow$  [pag. 50\)](#page-51-4).

#### **L'interlocutore non vi sente.**

È stato premuto il tasto Mute  $\Box$  durante una conversazione. Funzione Mute attivata.

Riattivare il microfono ( $\rightarrow$  [pag. 29\)](#page-30-0).

#### **Il numero del chiamante non viene visualizzato nonostante il servizio CLIP.**

La trasmissione del numero è bloccata.

¥ Il **chiamante** dovrebbe far sbloccare la trasmissione del numero (CLI) presso l'operatore di rete.

Fare attenzione alle note sulla trasmissione del numero  $\rightarrow$  [pag. 28.](#page-29-1)

#### **Si sente un tono di errore durante l'inserimento.**

L'azione non è andata a buon fine/l'inserimento è errato.

▶ Ripetere la procedura. Se le indicazioni sul display non sono sufficienti leggere le istruzioni d'uso.

#### **Non si riesce ad interrogare la segreteria di rete.**

Il vostro centralino telefonico è impostato sulla selezione ad impulsi.

Impostare il portatile sulla selezione a toni.

#### **solo Gigaset A510A:**

#### **Nella lista delle chiamate al messaggio non è assegnata l'ora.**

Data/ora non sono impostate.

Impostare data/ora ( $\rightarrow$  [pag. 16\).](#page-17-0)

#### **La segreteria telefonica interrogata da remoto**  risponde "PIN non valido".

- 1. Il PIN di sistema inserito è sbagliato.
	- ¥ Ripetere l'immissione del PIN di sistema.
- 2. Il PIN di sistema è ancora impostato su 0000.
	- ¥ Impostare un PIN di sistema diverso da 0000 ( $\rightarrow$  [pag. 50\).](#page-51-3)

**La segreteria telefonica non registra e, quando chiamata, invia l'annuncio del risponditore invece che quello della segreteria.**

La memoria è piena.

- Cancellare i messaggi vecchi.
- Ascoltare i nuovi messaggi e cancellarli.

#### **Esclusione dalla responsabilità**

È possibile che alcuni display contengano Pixel (punti dell'immagine) che restino accesi o spenti.

Ciò è normale e non è sintomo di alcun malfunzionamento.

# <span id="page-56-2"></span><span id="page-56-0"></span>**Concessione**

Questo prodotto è stato progettato per l'uso in Svizzera sulla linea telefonica analogica.

Le particolarità specifiche del Paese sono state tenute in considerazione.

Con la presente Gigaset Communications GmbH dichiara che il prodotto soddisfa tutti i requisiti di base e le altre disposizioni pertinenti della direttiva 1999/5/EC.

Una copia della dichiarazione di conformtià ai sensi della direttiva 1999/5/EC è disponibile al seguente indirizzo Internet: [www.gigaset.com/docs](http://www.gigaset.com/docs)

# $CE$  0682

# <span id="page-56-3"></span><span id="page-56-1"></span>**Certificato di garanzia per la Svizzera**

Al consumatore (cliente) è concessa una garanzia di durata del prodotto, salvo i propri diritti in caso di vizi del prodotto nei confronti del rivenditore, per le condizioni indicate di seguito.

- $\triangleleft$  Gli apparecchi nuovi e i relativi componenti che, per errori di fabbricazione e/o nei materiali presentino un difetto entro 24 mesi dall'acquisto, vengono, a scelta di Gigaset Communications, riparati o sostituiti gratuitamente con un apparecchio di livello tecnico equivalente. Per le parti soggette a usura (per es. batterie, tastiere, alloggiamenti, piccole parti degli alloggiamenti e foderine di protezione – se inclusi nella fornitura) la validità della garanzia è di sei mesi dalla data di acquisto.
- $\bullet$  La garanzia perde ogni validità nel caso in cui il guasto degli apparecchi sia provocato da un utilizzo improprio e/o dall'inosservanza dei libretti di istruzione.
- ◆ Questa garanzia non si estende alle prestazioni aggiunte dal rivenditore o dal cliente stesso (per esempio installazione, configurazione, download di software). Sono altresì esclusi dalla garanzia i manuali e il software eventualmente fornito su supporto a parte.
- $\triangle$  Per ottenere il riconoscimento della garanzia è necessario conservare un documento fiscalmente valido comprovante la data di acquisto. I difetti di conformità devono essere denunciati entro il termine di due mesi dal momento della loro constatazione.
- ◆ Gli apparecchi sostituiti e i relativi componenti, restituiti a Gigaset Communications nell'ambito dello scambio, diventano di proprietà di Gigaset Communications.

#### **Tutela ambientale**

- La presente garanzia è valida per tutti gli apparecchi acquistati in Svizzera. Garante per i prodotti acquistati è Gigaset Communications Schweiz GmbH, Bielstrasse 20, 4500 Solothurn, Switzerland.
- $\triangle$  La presente garanzia esclude qualsiasi altro tipo di richiesta o indennizzo. Gigaset Communications non risponderà in nessun caso di eventuali interruzioni di funzionamento dell'apparecchio, mancato guadagno, perdita di dati, danni a software supplementari installati dal cliente o perdita di altre informazioni. La sicurezza degli stessi spetta al cliente. L'esonero da responsabilità non è applicabile, nella misura in cui si è obbligatoriamente responsabili, per esempio ai sensi della legge sulla responsabilità dei prodotti, in casi di intenzionalità, di incuranza grave, a causa di ferimento, uccisione o danni alla salute
- $\bullet$  La prestazione eseguita in garanzia non prolunga il periodo di garanzia.
- $\bullet$  Nel caso non esista alcuna operatività della garanzia, Gigaset Communications si riserva il diritto di addebitare al cliente la sostituzione o la riparazione. In questo caso, Gigaset Communications provvederà ad avvertire anticipatamente il cliente.
- ◆ Gigaset Communications si riserva il diritto di far eseguire i lavori di manutenzione da un subappaltatore. Per l'indirizzo, vedere <www.gigaset.com/ch/service>il presente regolamento non modifica in alcun caso le regole probatorie a svantaggio del cliente.
- ◆ Per l'adempimento della garanzia, contattare la nostra Hotline al numero 0848 212 000.

# <span id="page-57-1"></span><span id="page-57-0"></span>**Tutela ambientale**

#### **Il nostro modello ambientale di riferimento**

Gigaset Communications GmbH si è assunta la responsabilità sociale di contribuire ad un mondo migliore. Le nostre idee, le nostre tecnologie e il nostro agire sono poste al servizio della società e dell'ambiente. La nostra politica ambientale coinvolge tutti i processi industriali del prodotto a partire dal design e dalla progettazione, alla produzione, all'imballaggio, al trasporto, all'utilizzo fino al suo smaltimento il più possibile eco-compatibile alla fine della sua vita dopo averne assicurato un uso lungo e soddisfacente.

All'indirizzo www.gigaset.com potrete trovare ulteriori informazioni al riguardo.

### **Sistema di gestione ambientale**

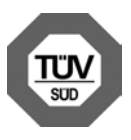

Gigaset Communications GmbH è certificata in conformità alle norme internazionali EN 14001 e ISO 9001.

**ISO 14001 (Ambiente):** certificata da settembre 2007 da parte di TüV SÜD Management Service GmbH.

**ISO 9001 (Qualità):** certificata dal 17.02.1994 da parte di TüV Süd Management Service GmbH.

### **Risparmio energetico**

L'impiego dell'ECO DECT ( $\rightarrow$  [pag. 42\)](#page-43-0) fa risparmiare energia e quindi dà un contributo attivo alla tutela dell'ambiente.

### <span id="page-58-5"></span>**Smaltimento**

Il pacchetto batterie non va tra i rifiuti domestici. Prestate attenzione alle norme pubbliche per l'eliminazione dei rifiuti, che potete ottenere presso il vostro Comune oppure presso il rivenditore dove avete acquistato il prodotto.

#### **Nota concernente il riciclaggio**

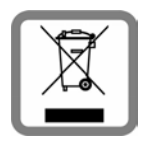

Questo apparecchio non deve in nessun caso essere eliminato a traverso la spazzatura normale alla fine della propria funzione. Si deve invece portare o ad

un punto di vendita oppure ad un punto di smaltimento per apparecchi elettrici e elettronici secondo l'ordinanza concernente la restituzione, la ripresa e lo smaltimento degli apparecchi elettrici ed elettronici (ORSAE).

I materiali sono riutilizzabili secondo la propria denominazione. Con la riutilizzazione, o tutt' altro impiego di questi materiali, contribuite in maniera importante alla protezione dell' ambiente.

# <span id="page-58-0"></span>**Appendice**

# <span id="page-58-4"></span><span id="page-58-1"></span>**Cura**

Pulire il dispositivo con un **panno umido**  oppure **antistatico**. Non utilizzare solventi e panni in microfibra.

Non utilizzare **in nessun caso** un panno asciutto poichè si potrebbero generare cariche elettrostatiche.

#### <span id="page-58-3"></span><span id="page-58-2"></span>**Contatto con liquidi !**

Qualora il portatile fosse venuto a contatto con liquidi:

- 1. **Spegnerlo e togliere subito le batterie**.
- 2. Lasciar defluire il liquido dal portatile.
- 3. Asciugare tutte le parti con un panno e conservare il portatile per **almeno 72 ore** con il vano batterie aperto e la tastiera rivolta verso il basso in un luogo caldo e asciutto (non in forno, sia esso a microonde, a gas, o di qualsiasi altro tipo.)
- 4. **Riattivare il portatile solo quando asciutto.**

Una volta asciugato completamente in molti casi sarà possibile rimettere in funzione il portatile.

# <span id="page-59-1"></span><span id="page-59-0"></span>**Dati tecnici**

### **Batterie**

Tecnologia:

Nickel-Metall-Hydrid (NiMH)

Grandezza: AAA (Micro, HR03)

Tensione: 1. 2 V

Capacità: 550 - 1000 mAh

Il portatile viene fornito con due batterie consentite.

#### **Autonomia/tempi di ricarica del portatile**

Questo Gigaset è in grado di caricare batterie fino ad una capacità di 1000 mAh. L'utilizzo di batterie speciali ad alte prestazioni oppure batterie con capacità superiori per i cordless non ha senso.

L'autonomia del vostro Gigaset dipende dalla capacità delle batterie, dalla loro età e dal comportamento dell'utilizzatore. (Tutti i tempi sono indicazioni massime).

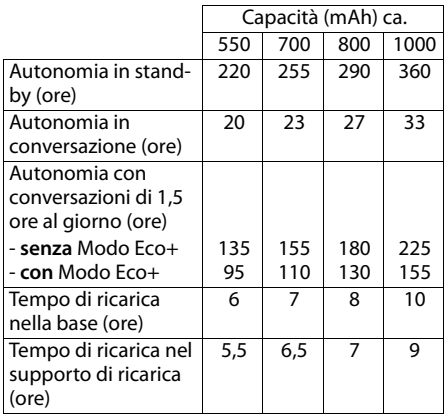

Poichè le batterie si evolvono costantemente, la lista delle batterie raccomandate nel campo FAQ/domande frequenti delle pagine del Gigaset Customer Care viene periodicamente aggiornata:

<www.gigaset.com/service>

### <span id="page-59-2"></span>**Consumo di corrente della base**

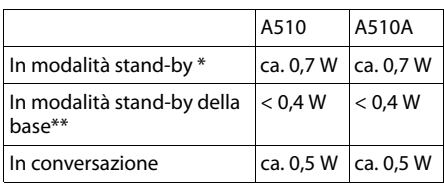

portatile carico nella base

\*\* portatile fuori dalla base

### **Dati tecnici generali**

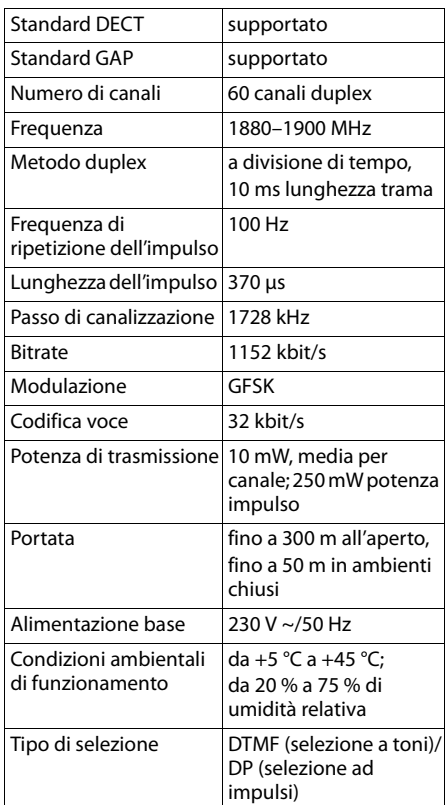

### <span id="page-60-2"></span><span id="page-60-1"></span>**Cavo di linea: collegamenti corretti**

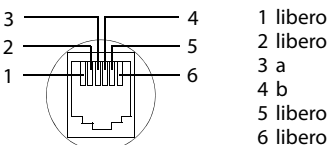

5 libero

6 libero

# <span id="page-60-3"></span><span id="page-60-0"></span>**Scrivere e modificare il testo**

Per creare un testo, valgono le seguenti regole:

- Ad ogni tasto tra  $\boxed{0}$  e  $\boxed{9}$  così come  $\boxed{\ast}$  e  $\boxed{**}$  sono associati più caratteri e cifre.
- $\bullet$  Il cursore viene mosso con  $\Box$   $\Box$   $\Box$   $\Box$ .
- $\bullet$  I caratteri vengono inseriti al cursore.
- ◆ Premere il tasto funzione Canc.<sup>*,*</sup> per inserire il **carattere** a sinistra del cursore.
- ◆ Per le voci della rubrica telefonica, la prima lettera del nome viene scritta automaticamente maiuscola, quelle successive minuscole.

#### **Impostare la scrittua a caratteri maiuscoli, minuscoli o a cifre**

Si cambia la modalità per l'inserimento del testo premendo più volte il tasto cancelletto  $\# \neg$ 

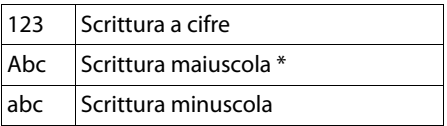

\* Prima lettera scritta maiuscola, tutte le altre minuscole

La modalità attiva viene visualizzata in basso a sinistra sul display.

#### **Scrivere nomi**

¤ Inserire il singolo carattere/sillaba premendo il tasto corrispondente.

I caratteri associati al tasto vengono visualizzati in una riga di selezione a sinistra in basso sul display. Il carattere selezionato è in evidenza.

¤ Premere il tasto più volte **brevemente** in sequenza per passare al carattere/sillaba desiderato.

#### <span id="page-60-4"></span>**Scrittura standard**

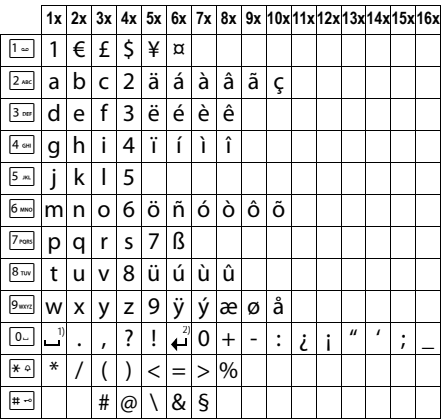

1) Spazio

2) Termine di riga

# <span id="page-61-1"></span><span id="page-61-0"></span>**Accessori**

#### **Portatili Gigaset**

Trasformate il vostro Gigaset in un vero e proprio centralino telefonico senza fili:

#### **Portatile Gigaset E49H**

- $\triangle$  Resistente agli urti, alla polvere e agli spruzzi
- $\bullet$  Display a colori CSTN da1.7"
- $\bullet$  Robusta tastiera illuminata
- $\bullet$  Display a colori
- $\triangleleft$  Rubrica per 150 voci
- $\triangleleft$  Autonomia in conversazione/stand-by fino a 12 h/250 h, batterie standard
- $\triangleleft$  Comodo viva voce
- $\triangle$  Screensaver
- $\triangleleft$  ECO-DECT
- $\bullet$  Sveglia
- ◆ [Sorveglia Bimbo \(Babyphone\)](www.gigaset.com/gigaseta510h)

<www.gigaset.com/gigasete49h>

#### **Portatile Gigaset C300H**

- ◆ Sentire per chi squilla con le suonerie VIP
- ◆ Tastiera di alta qualità con illuminazione
- $\bullet$  Display CSTN a colori da 1,7<sup> $\prime\prime$ </sup>
- $\triangleleft$  Rubrica telefonica per 250 voci
- $\triangleleft$  Autonomia in conversazione/stand-by fino a 20 h/300 h, batterie standard
- $\triangle$  Comodo viva voce
- $\triangleleft$  Screensaver (orologio digitale)
- $\triangle$  ECO-DECT
- $\bullet$  Sveglia
- $\triangleleft$  Rifiuto di chiamate "anonime"

<www.gigaset.com/gigasetc300h>

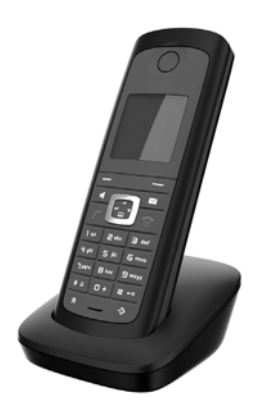

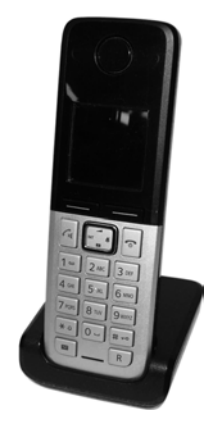

#### **Accessori**

### **Portatile Gigaset SL400H**

- $\triangle$  Tastiera e struttura in metallo
- $\bullet$  Illuminazione della tastiera di alta qualità
- $\bullet$  Display TFT a colori da 1,8"
- $\triangleleft$  Bluetooth e Mini-USB
- $\triangleleft$  Rubrica per 500 biglietti da visita
- $\triangleleft$  Autonomia in conversazione/stand-by fino a 14 h/230 h
- $\triangleleft$  Scrittura a caratteri grandi per le liste delle chiamate e la rubrica
- $\triangle$  Comodo viva voce con 4 profili viva voce installabili
- ◆ Foto Clip, Dia-Show e Screensaver (orologio analogico e digitale)
- Vibrazione, download di suonerie
- $\bullet$  ECO-DECT
- $\bullet$  Sveglia
- $\triangleleft$  Calendario con organizer
- $\bullet$  Modalità notturna con timing per la disattivazione della suoneria
- $\triangleleft$  Rifiuto di chiamate "anonime"
- $\bullet$  Sorveglia Bimbo (Babyphone)
- $\bullet$  Chiamata diretta

<www.gigaset.com/gigasetsl400h>

#### **Portatile Gigaset S810H**

- Comodo viva voce di qualità ottimale
- ◆ Tastiera illuminata di qualità in metallo
- $\bullet$  Tasti laterali per una comoda regolazione del volume
- $\bullet$  Display TFT a colori da 1.8<sup> $\prime\prime$ </sup>
- $\bullet$  Bluetooth e Mini-USB
- $\triangle$  Rubrica per 500 biglietti da visita
- $\triangle$  Autonomia in conversazione/stand-by fino a 13 h/180 h, batterie standard
- $\triangle$  Scrittura a caratteri grandi per le liste delle chiamate e la rubrica
- $\triangle$  Foto Clip, screensaver (orologio analogico e digitale)
- $\bullet$  Download di suonerie
- $\bullet$  ECO-DECT
- $\bullet$  Sveglia
- $\triangleleft$  Calendario con organizer
- $\bullet$  Modalità notturna con timing per la disattivazione della suoneria
- $\bullet$  Rifiuto di chiamate "anonime"
- ◆ Sorveglia Bimbo (Babyphone)
- $\bullet$  Chiamata diretta

<www.gigaset.com/gigasets810h>

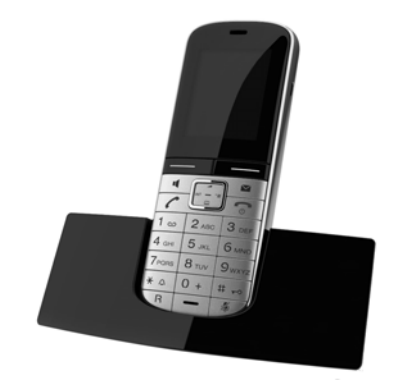

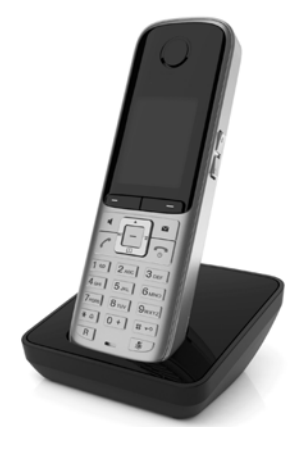

#### **Accessori**

#### **Portatile Gigaset C610H**

- $\triangleq$  Family manager con Sorveglia Bimbo, segnalazione di anniversario
- $\triangleq$  Sentire per chi squilla con 6 gruppi VIP
- $\triangleleft$  Tastiera di qualità con illuminazione
- $\bullet$  Display TFT a colori da 1,8<sup> $\degree$ </sup>
- $\bullet$  Rubrica per 150 biglietti da visita
- $\triangleleft$  Autonomia in conversazione/stand-by fino a 12 h/180 h, batterie standard
- ◆ Scrittura a caratteri grandi per le liste delle chiamate e la rubrica
- $\triangleleft$  Comodo viva voce
- ◆ Screensaver (orologio digitale)
- ◆ ECO-DECT
- $\bullet$  Sveglia
- $\bullet$  Modalità notturna con timing per la disattivazione della suoneria
- $\bullet$  Rifiuto di chiamate "anonime"
- ◆ Sorveglia Bimbo (Babyphone)
- $\bullet$  Chiamata diretta

<www.gigaset.com/gigasetc610h>

#### **Portatile Gigaset SL78H**

- $\triangleleft$  Struttura in metallo
- ◆ Tastiera moderna con illuminazione di alta qualità
- ◆ Display a colori TFT da 2,2<sup>11</sup> a risoluzione QVGA
- $\triangle$  Bluetooth e Mini-USB
- $\triangle$  Rubrica per 500 biglietti da visita
- $\triangleleft$  Autonomia in conversazione/stand-by fino a 14 h/200 h
- $\triangle$  Comodo viva voce
- ◆ Foto Clip, Dia-Show e Screensaver (orologio analogico e digitale)
- $\bullet$  Download di suonerie
- $\bullet$  ECO-DECT
- $\bullet$  Sveglia
- $\triangleleft$  Calendario con organizer
- $\bullet$  Modalità notturna con timing per la disattivazione della suoneria
- $\triangleq$  Sorveglia Bimbo (Babyphone)

<www.gigaset.com/gigasetsl78h>

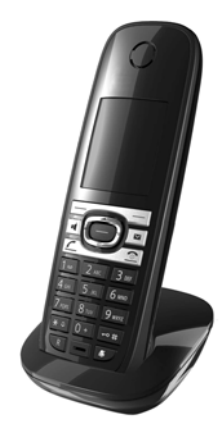

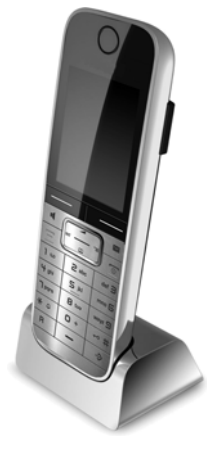

### **Clip vivavoce L410 per telefoni cordless**

- ◆ Assoluta libertà di movimento mentre si telefona
- $\triangleleft$  Pratica clip di fissaggio
- Viva voce in perfetta qualità del suono
- $\bullet$  Peso ca. 30 g
- $\triangle$  ECO-DECT
- $\triangle$  Regolazione volume in 5 livelli
- $\bullet$  Visualizzazione stato tramite LED
- $\triangleleft$  Autonomia in conversazione/stand-by fino a 5 h/120 h
- $\bullet$  Portata all'interno di edifici fino a 50 m, in spazi aperti fino a 300 m

<www.gigaset.com/gigasetl410>

### **Repeater Gigaset**

ll Repeater Gigaset consente di estendere la copertura e quindi la distanza tra il portatile Gigaset e la base.

<www.gigaset.com/gigasetrepeater>

### **Compatibilità**

Informazioni riguardo le funzioni del portatile in collegamento con le singole stazioni base Gigaset si trovano alla pagina: www.gigaset.com/compatibility

È possibile acquistare tutti gli accessori e le batterie nei negozi specializzati.

Gigaset Original<br>Accessories

Utilizzando accessori originali vi garantirete il mantenimento dei requisiti qualitativi del prodotto, un uso affidabile dello stesso e la certezza della rispondenza a tutte le importantissime norme europee sulla sicurezza della salute (emissioni elettromagnetiche, ecc).

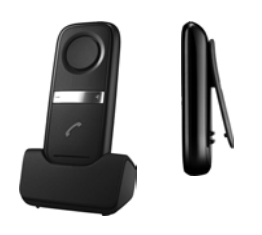

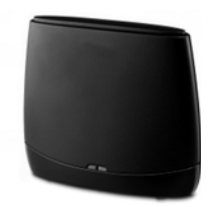

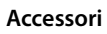

#### <span id="page-65-2"></span>**Montaggio a parete della base**

# <span id="page-65-0"></span>**Montaggio a parete della base**

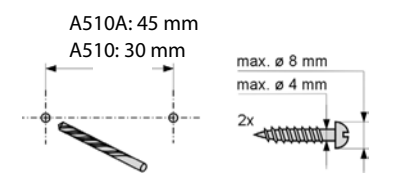

A510A: ca. 8,5 mm A510: ca. 7,4 mm

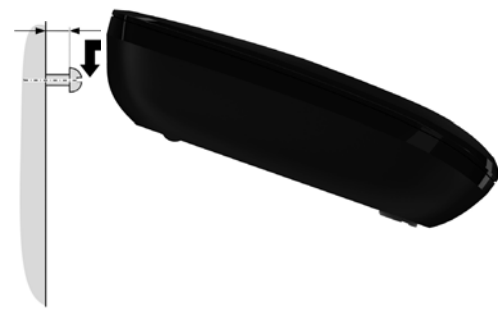

# <span id="page-65-1"></span>**Montaggio a parete del supporto di ricarica**

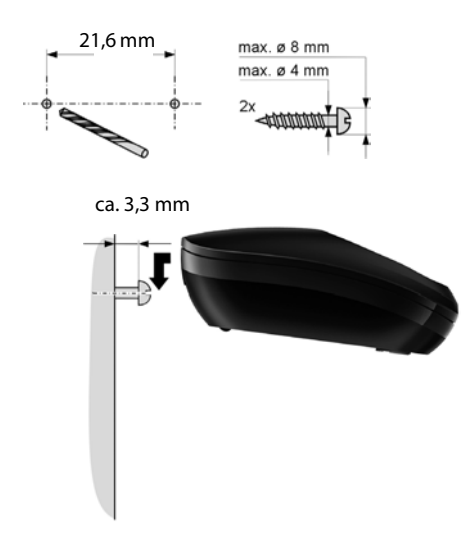

# <span id="page-66-0"></span>**Indice analitico**

### **A**

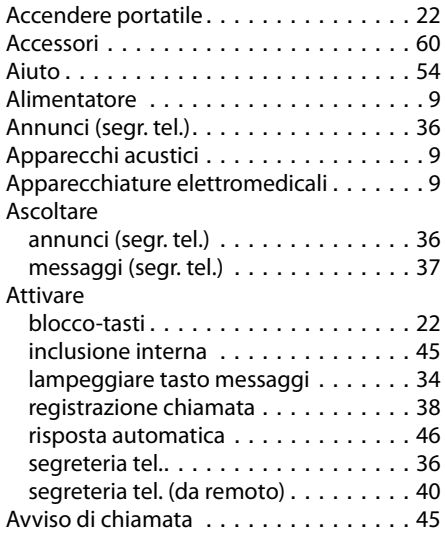

### **B**

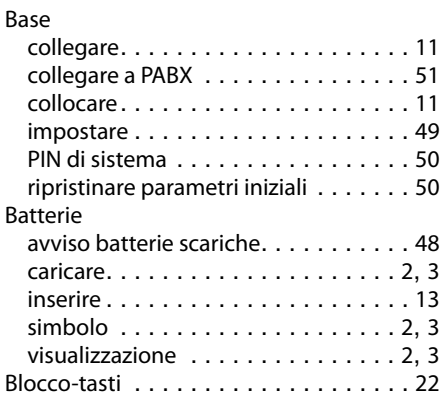

# **C**

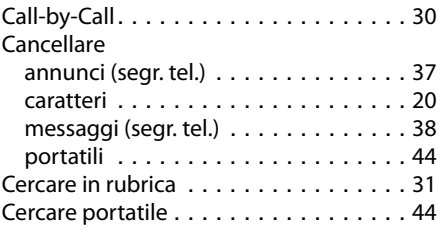

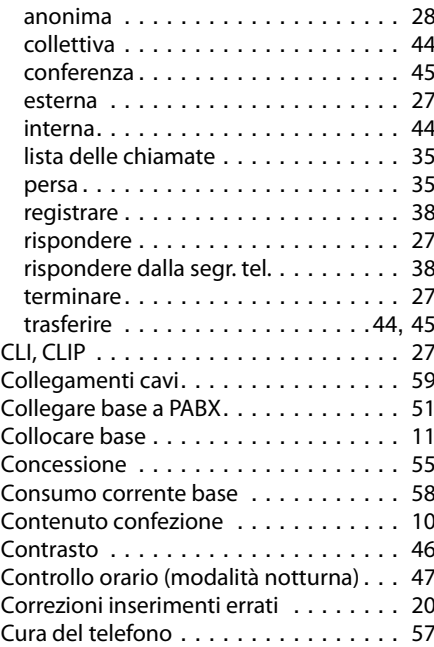

#### **D**

Chiamata

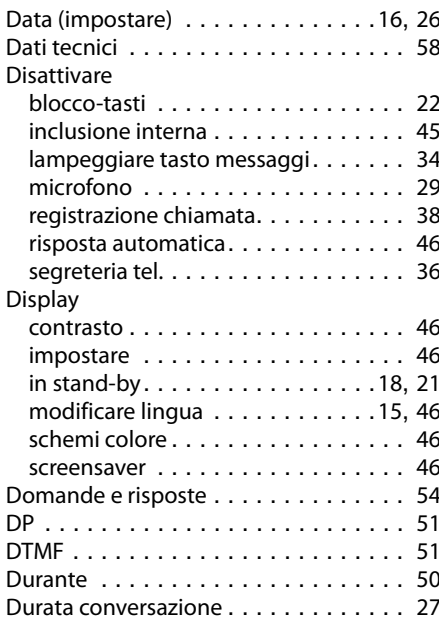

#### **Indice analitico**

### **E**

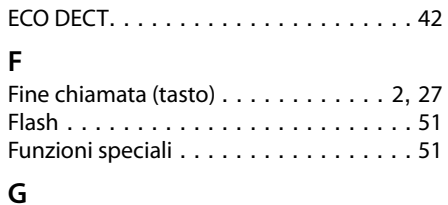

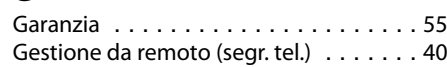

# **I**

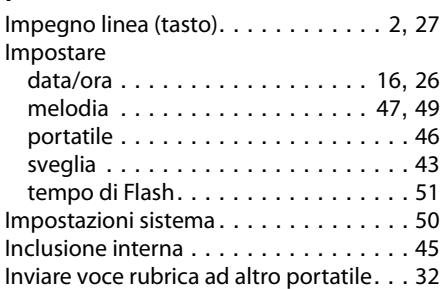

### **L**

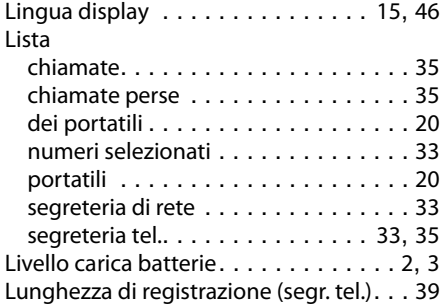

### **M**

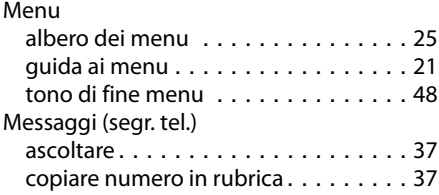

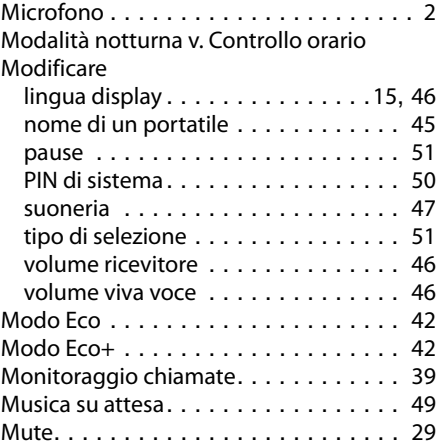

# **N**

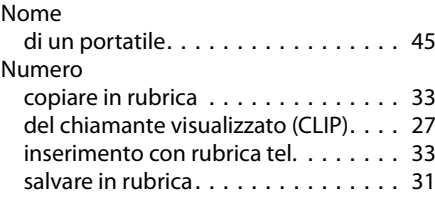

### **O**

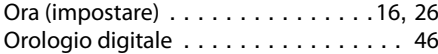

### **P**

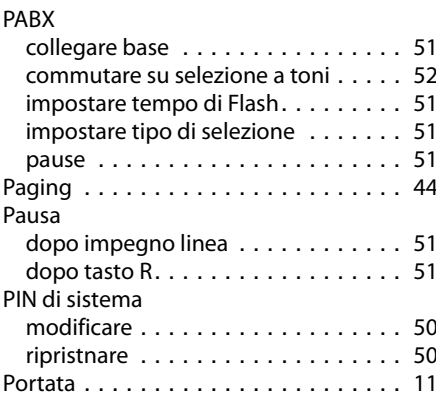

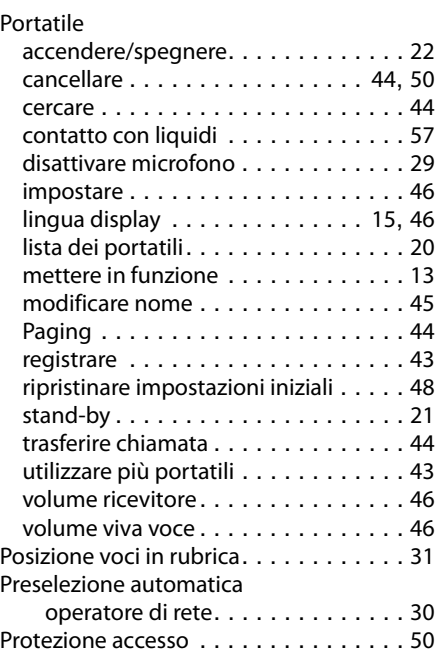

# **R**

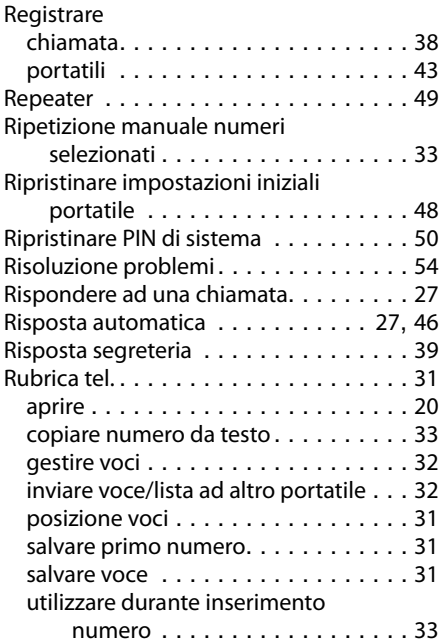

### **S**

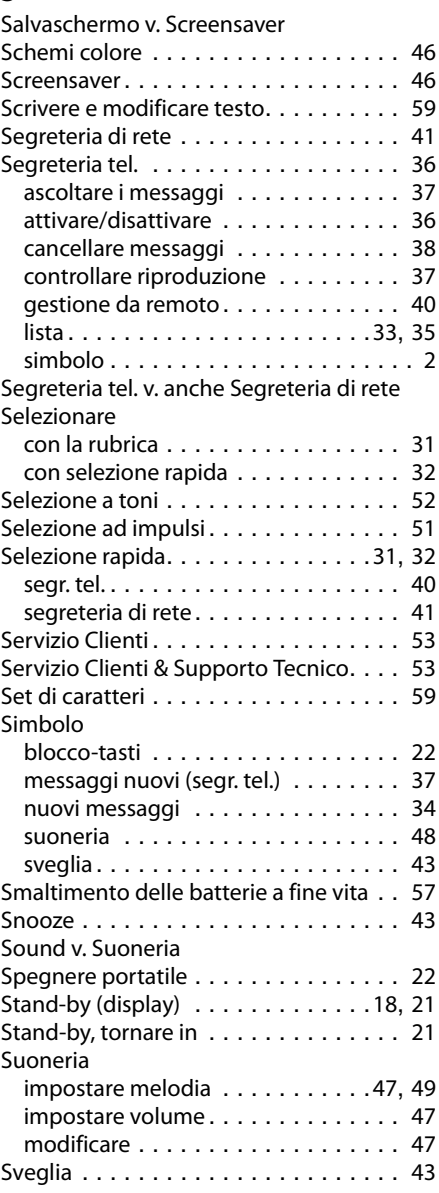

### **T**

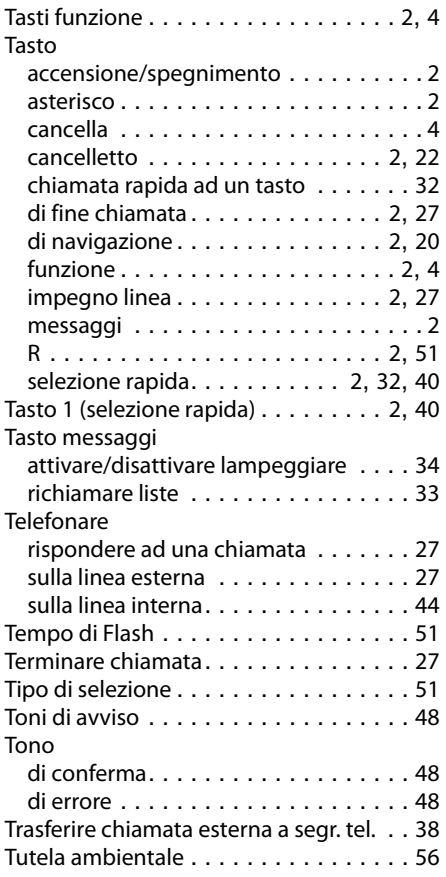

### **V**

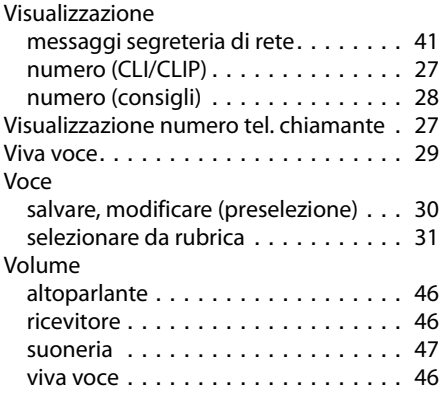

Issued by Gigaset Communications GmbH Frankenstr. 2a, D-46395 Bocholt

© Gigaset Communications GmbH 2011 All rights reserved. Subject to availability. Rights of modification reserved. www.gigaset.com

This user guide is made from 100% recycled paper.